Руководство по эксплуатации 00809-0107-4825, Ред. DA Май 2019 г.

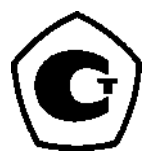

# Измерительный преобразователь температуры **Rosemount™ 248**

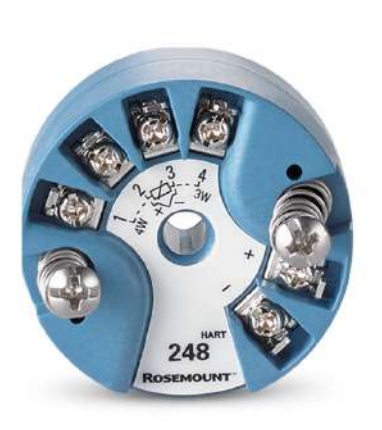

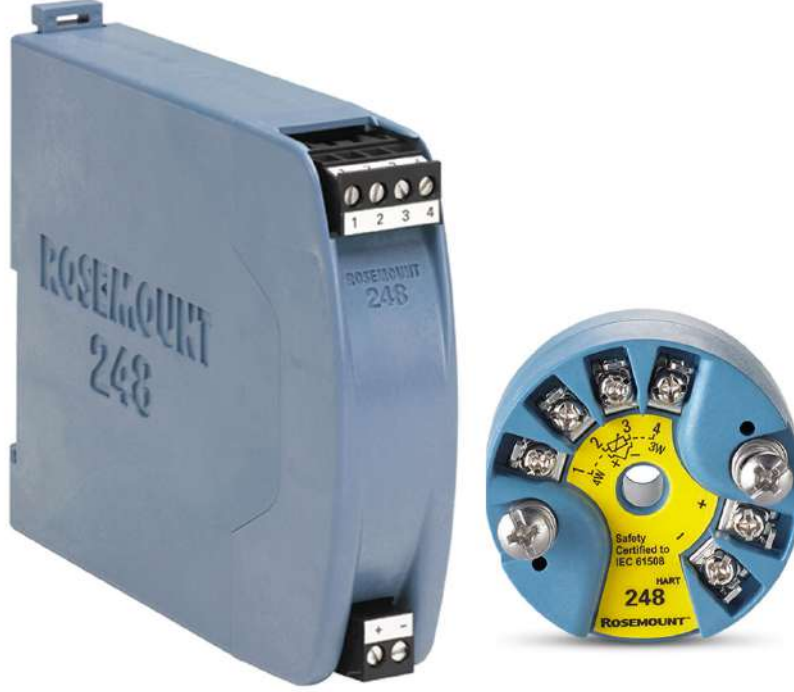

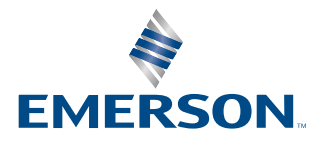

**ROSEMOUNT** 

### УВЕДОМЛЕНИЕ

Перед тем как начать работать с изделием ознакомьтесь с настоящим руководством. В целях соблюдения техники безопасности, работы систем защиты и достижения оптимальных характеристик устройства удостоверьтесь, что вы правильно поняли содержимое данного руководства до начала любых операций по монтажу, эксплуатации и техническому обслуживанию изделия.

В США есть два бесплатных и один международный телефонный номер технической поддержки.

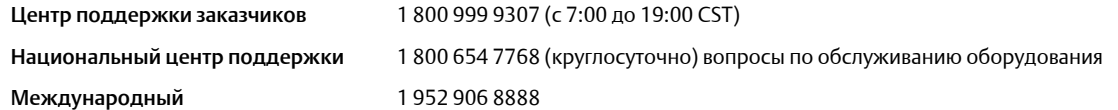

### ОСТОРОЖНО

В данном руководстве приводится описание изделий, которые НЕ предназначены для применения в атомной промышленности.

Использование этих изделий в условиях, требующих наличия специального оборудования, аттестованного для атомной промышленности, может привести к ошибочным показаниям.

По вопросам приобретения продукции Rosemount, разрешенной к применению в атомной промышленности, обращайтесь к торговому представителю компании Emerson.

### ПРЕДУПРЕЖДЕНИЕ

#### Несоблюдение этих указаний по установке может привести к серьезным травмам или смертельному исходу**.**

Монтаж должен выполняться только квалифицированным персоналом.

#### Взрывы могут привести к серьезным травмам или смертельному исходу**.**

Не снимайте крышки корпуса во взрывоопасной среде, не отключив питание.

Перед подключением портативного коммуникатора во взрывоопасной внешней среде убедитесь, что все приборы установлены в соответствии с правилами искро- и взрывобезопасного электромонтажа на месте эксплуатации. Убедитесь, что среда эксплуатации преобразователя соответствует действующим сертификатам на использование в опасных зонах.

Для соответствия требованиям по взрывозащите все крышки соединительных головок должны быть полностью прикручены.

#### Утечки технологической среды могут привести к серьезной травме или смертельному исходу**.**

Не снимайте защитную гильзу во время работы.

Перед тем как подать давление, установите и подтяните защитные гильзы и датчики.

#### Поражение электрическим током может привести к серьезным травмам или смертельному исходу**.**

Соблюдайте особые меры предосторожности при контакте с выводами и клеммами.

#### Физический доступ

Самостоятельное внесение изменений в конструкцию изделия строго запрещено, так как подобные действия могут непреднамеренно или непредсказуемым образом изменить рабочие характеристики и поставить под угрозу безопасность персонала.

Физическая безопасность является важной частью любой программы обеспечения безопасности и играет значительную роль для защиты всей системы. Необходимо ограничить несанкционированный доступ к прибоу с целью сохранения активов конечного пользователя. Это относится ко всем системам, используемым в данном объекте.

# Содержание

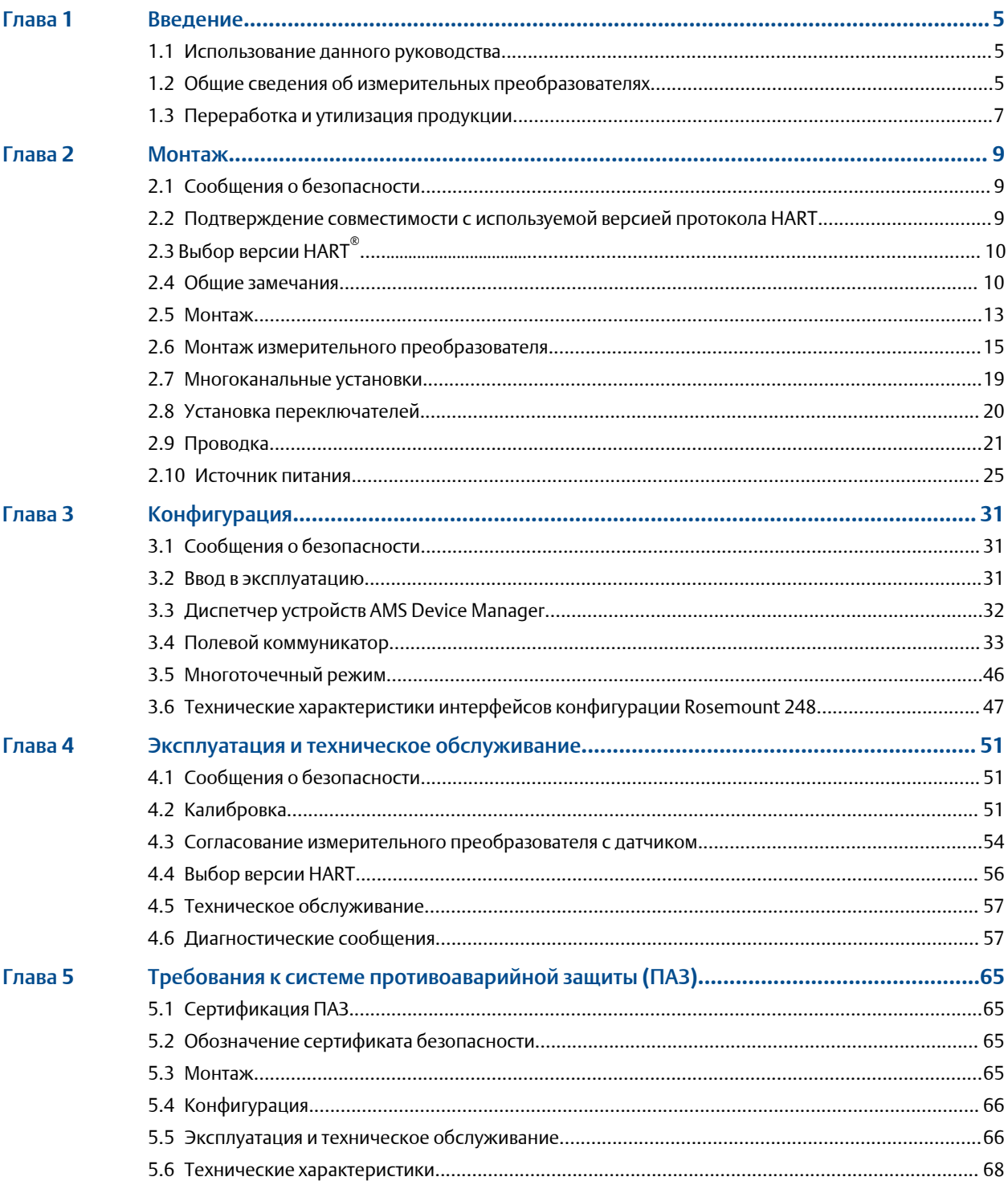

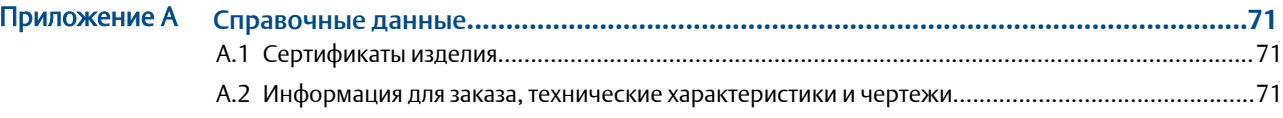

# <span id="page-4-0"></span>**Введение**

# **1.1** Использование данного руководства

В данном руководстве приведена информация по установке, эксплуатации и техническому обслуживанию измерительных преобразователей температуры Rosemount™ 248.

#### Введение

- Обзор руководства
- Общие сведения об измерительных преобразователях

#### [Монтаж](#page-8-0)

- Общие вопросы
- Как смонтировать измерительный преобразователь
- Как подключить измерительный преобразователь
- Как установить переключатели в положения, обеспечивающие оптимальные рабочие характеристики
- Порядок подключения проводки и включения измерительного преобразователя

#### [Конфигурация](#page-30-0)

- Ввод измерительного преобразователя в эксплуатацию
- Использование полевого коммуникатора для настройки измерительного преобразователя

#### Эксплуатация и техническое [обслуживание](#page-50-0)

- Калибровка измерительного преобразователя
- Техническое обслуживание и диагностические сообщения
- Порядок возврата измерительного преобразователя

#### [Справочные](#page-70-0) данные

- Сертификаты изделий / разрешения на эксплуатацию в опасных зонах
- Технические характеристики
- Габаритные чертежи
- Информация для заказа

# **1.2** Общие сведения об измерительных преобразователях

Измерительный преобразователь Rosemount 248 обладает указанными ниже особенностями.

- Прием входных сигналов от широкого спектра термосопротивлений и термопар.
- Настройка с использованием протокола HART®.
- Электронные компоненты полностью залиты в компаунд и закрыты пластмассовым корпусом, что делает преобразователь крайне устойчивым к внешним воздействиям и обеспечивает надежность его работы в течение длительного времени.
- Сертификация безопасности в соответствии c IEC 61508:2010.
- Компактный размер и несколько вариантов корпуса, обеспечивающие гибкость монтажа в полевых условиях.
- Повышение точности измерений благодаря индивидуальному согласованию преобразователя и датчика.

Полный ассортимент выпускаемых компанией Emerson совместимых соединительных головок, датчиков и защитных гильз приводится в перечисленных далее литературных источниках.

- Лист [технических](https://www.emerson.com/documents/automation/%D0%BB%D0%B8%D1%81%D1%82-%D1%82%D0%B5%D1%85%D0%BD%D0%B8%D1%87%D0%B5%D1%81%D0%BA%D0%B8%D1%85-%D0%B4%D0%B0%D0%BD%D0%BD%D1%8B%D1%85-%D0%B4%D0%B0%D1%82%D1%87%D0%B8%D0%BA%D0%B8-%D1%82%D0%B5%D0%BC%D0%BF%D0%B5%D1%80%D0%B0%D1%82%D1%83%D1%80%D1%8B-rosemount-214c-ru-4857668.pdf) данных температурного датчика Rosemount 214C.
- Том 1. Rosemount. Датчики температуры и принадлежности (русский). [Лист](https://www.emerson.com/documents/automation/product-data-sheet-%D0%BB%D0%B8%D1%81%D1%82-%D1%82%D0%B5%D1%85%D0%BD%D0%B8%D1%87%D0%B5%D1%81%D0%BA%D0%B8%D1%85-%D0%B4%D0%B0%D0%BD%D0%BD%D1%8B%D1%85-%D1%82%D0%B5%D0%BC%D0%BF%D0%B5%D1%80%D0%B0%D1%82%D1%83%D1%80%D0%BD) [технических](https://www.emerson.com/documents/automation/product-data-sheet-%D0%BB%D0%B8%D1%81%D1%82-%D1%82%D0%B5%D1%85%D0%BD%D0%B8%D1%87%D0%B5%D1%81%D0%BA%D0%B8%D1%85-%D0%B4%D0%B0%D0%BD%D0%BD%D1%8B%D1%85-%D1%82%D0%B5%D0%BC%D0%BF%D0%B5%D1%80%D0%B0%D1%82%D1%83%D1%80%D0%BD%D1%8B%D0%B5-%D1%81%D0%B5%D0%BD%D1%81%D0%BE%D1%80%D1%8B-%D0%B8-%D0%B4%D0%BE%D0%BF%D0%BE%D0%BB%D0%BD%D0%B8%D1%82%D0%B5%D0%BB%D1%8C%D0%BD%D0%BE%D0%B5-%D0%BE%D0%B1%D0%BE%D1%80%D1%83%D0%B4%D0%BE%D0%B2%D0%B0%D0%BD%D0%B8%D0%B5-%D1%82%D0%BE%D0%BC-1-rosemount-ru-73388.pdf) данных.
- Температурные датчики исполнения по стандарту DIN и защитные гильзы Rosemount (с размерами в метрической системе единиц измерения). [Лист](https://www.emerson.com/documents/automation/73424.pdf) [технических](https://www.emerson.com/documents/automation/73424.pdf) данных

Таблица 1-1 и [Таблица](#page-6-0) 1-2 краткий обзор изменений версий преобразователя Rosemount 248 в варианте исполнения для монтажа в соединительную головку и устройства для монтажа на рейке HART соответственно.

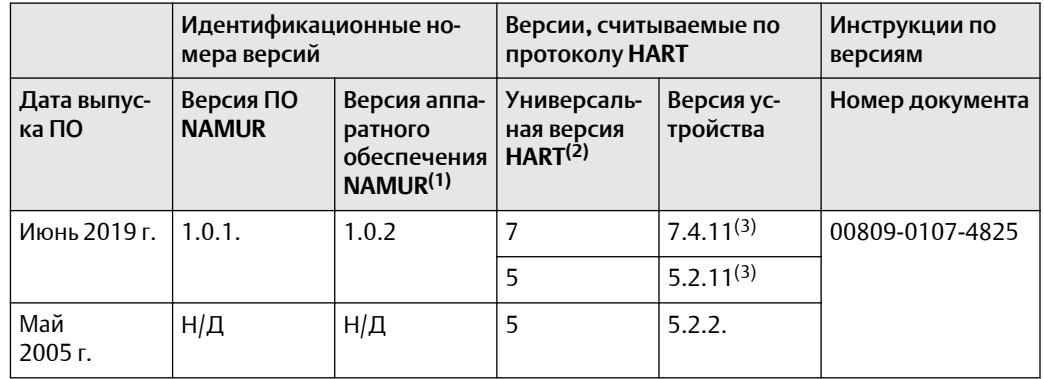

#### Таблица **1-1.** Версии **HART** для монтажа в головке

*(1) Версия программного обеспечения NAMUR указана на идентификационной бирке устройства. Версию программного обеспечения HART можно узнать при помощи конфигуратора с возможностью работы по протоколу HART.*

- *(2) В именах файлов драйверов устройств указываются версии устройства и драйвера (DD), например 10\_07. Протокол HART спроектирован таким образом, чтобы устаревшие драйверы могли обмениваться данными с современными устройствами HART. Чтобы получить доступ к этой функции, необходимо загрузить новый драйвер устройства. Чтобы обеспечить возможность использования новых функций, рекомендуется загрузить новый драйвер устройства.*
- *(3) HART 5 и 7, с возможностью выбора, согласование датчика CVD.*

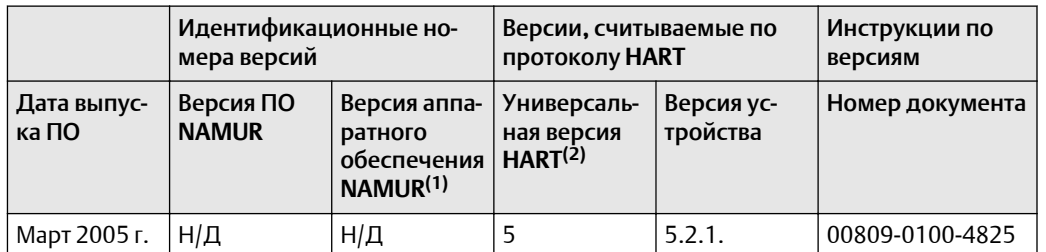

#### <span id="page-6-0"></span>Таблица **1-2.** Версии **HART** для монтажа на рейке

*(1) Версия программного обеспечения NAMUR указана на идентификационной бирке устройства. Версию программного обеспечения HART можно узнать при помощи конфигуратора с возможностью работы по протоколу HART.*

*(2) В именах файлов драйверов устройств указываются версии устройства и драйвера (DD), например 10\_07. Протокол HART спроектирован таким образом, чтобы устаревшие драйверы могли обмениваться данными с современными устройствами HART. Чтобы получить доступ к этой функции, необходимо загрузить новый драйвер устройства. Чтобы обеспечить возможность использования новых функций, рекомендуется загрузить новый драйвер устройства.*

# **1.3** Переработка и утилизация продукции

Переработка и утилизация оборудования и его упаковки должны осуществляться в соответствии с национальным законодательством и местными нормативными актами.

# <span id="page-8-0"></span>2 Монтаж

# **2.1** Сообщения о безопасности

Инструкции и процедуры, изложенные в этом разделе, могут потребовать специальных мер предосторожности для обеспечения безопасности персонала, выполняющего работу. Информация, относящаяся к потенциальным проблемам безопасности, обозначается предупредительным знаком ( $\triangle$ ). Перед выполнением работ, обозначаемых этим символом, обратитесь к нижеследующим сообщениям о безопасности.

#### ПРЕДУПРЕЖДЕНИЕ

Несоблюдение этих указаний по установке может привести к серьезным травмам или смертельному исходу**.**

Монтаж должен выполняться только квалифицированным персоналом.

#### Взрывы могут привести к серьезным травмам или смертельному исходу**.**

Не снимайте крышки корпуса во взрывоопасной среде, не отключив питание. Перед подключением портативного коммуникатора во взрывоопасной внешней среде убедитесь, что все приборы установлены в соответствии с правилами искрои взрывобезопасного электромонтажа на месте эксплуатации.

Убедитесь, что среда эксплуатации преобразователя соответствует действующим сертификатам на использование в опасных зонах.

Для соответствия требованиям по взрывозащите все крышки соединительных головок должны быть полностью прикручены.

#### Утечки технологической среды могут привести к серьезной травме или смертельному исходу**.**

Не снимайте защитную гильзу во время работы.

Перед тем как подать давление, установите и подтяните защитные гильзы и датчики.

#### Поражение электрическим током может привести к серьезным травмам или смертельному исходу**.**

Соблюдайте особые меры предосторожности при контакте с выводами и клеммами.

# **2.2** Подтверждение совместимости с используемой версией протокола **HART**

Если используется протокол HART® или Asset Management System (AMS), перед установкой измерительного преобразователя удостоверьтесь, что все компоненты системы управления способны работать по протоколу HART. Не все системы

способны взаимодействовать по протоколу HART версии 7. Данный измерительный преобразователь может быть настроен на работу с протоколом HART версии 5 или 7.

#### <span id="page-9-0"></span>**2.3** Выбор версии **HART®**

Если инструмент для настройки с использованием протокола HART не способен осуществлять связь с протоколом HART версии 7, измерительный преобразователь загрузит универсальное меню с ограниченным функционалом. Переключение версии протокола HART из универсального меню осуществляется следующим образом:

#### Процедура

Перейдите к Manual Setup  $\rightarrow$  Device Information  $\rightarrow$  Identification  $\rightarrow$  Message (Ручная настройка > Информация об устройстве > Идентификация > Сообщение).

- a) Для перехода к HART версии 5 введите HART5 в поле *Message* (Сообщение).
- b) Для перехода к HART версии 7 введите HART7 в поле *Message* (Сообщение).

#### **2.4** Общие замечания

#### 2.4.1 Общие сведения

Первичные преобразователи, в частности, термопреобразователи сопротивления (далее ТС) и термоэлектрические преобразователи (далее ТП), генерируют сигналы низкого уровня, пропорциональные измеряемой температуре. ИП температуры Rosemount™ 248 преобразует низкоуровневый сигнал первичного преобразователя в сигнал HART 4-20 мА постоянного тока, относительно нечувствительный к длине проводника и электрическим шумам. Этот сигнал передается в диспетчерскую по двум проводам.

### Ввод в эксплуатацию

 $747$ 

Измерительный преобразователь может быть введен в эксплуатацию до или после установки. Иногда полезно выполнить ввод прибора в эксплуатацию на стенде перед установкой, чтобы убедиться в надежности работы и ознакомиться с его функциональными возможностями. До подключения полевого коммуникатора во взрывоопасной среде убедитесь, что все приборы в контуре установлены в соответствии с правилами соблюдения искробезопасности и защиты от воспламенения для внешней проводки. Подробнее см. в разделе «[Ввод](#page-30-0) в [эксплуатацию](#page-30-0)».

### 2.4.3 Механические факторы

#### Расположение

При выборе места установки измерительного преобразователя следует учесть необходимость доступа к нему.

#### Специфические требования к монтажу

Для установки измерительного преобразователя на направляющей DIN предусмотрены специальные крепления.

#### 2.4.4 Электрическая часть

Правильно выполненный электрический монтаж позволит исключить ошибки, связанные с сопротивлением проводов датчика и электрическими помехами. В средах с высоким уровнем электрических помех следует использовать экранированный кабель. Для обеспечения связи с полевым коммуникатором в контуре должно присутствовать сопротивление в диапазоне от 250 до 1 100 Ом.

Выполняйте подключение проводов через кабельные вводы в боковой стенке соединительной головки. При этом необходимо оставить свободное пространство, достаточное для удаления крышки.

#### 2.4.5 Условия окружающей среды

Электронные компоненты измерительного преобразователя загерметизированы в корпусе во избежание попадания на них влаги и коррозии. Убедитесь, что окружающая среда в месте эксплуатации измерительного преобразователя соответствует действующим требованиям сертификации для эксплуатации оборудования в опасных зонах.

### Влияние температуры

Измерительный преобразователь сохраняет работоспособность в пределах заявленных технических характеристик при температуре окружающей среды от от – 40 до 85 °C $^{(1)}$ . Тепло технологического процесса передается от защитной гильзы на корпус преобразователя. В тех случаях, когда предполагаемая температура технологического процесса близка к установленным пределам или превышает их, следует рассмотреть возможность использования дополнительной теплоизоляции защитной гильзы, удлинительного штуцера или выносной монтажной конфигурации с целью изолирования измерительного преобразователя от воздействия технологического процесса.

#### Прим**.**

Коды опций BR5 и BR6 позволяют расширить диапазон за счет понижения нижнего предела температуры окружающей среды до–50 и –60 °C соответственно.

[Рисунок](#page-11-0) 2-1 показывает пример соотношения между повышением температуры корпуса измерительного преобразователя и длиной удлинителя.

*<sup>(1)</sup> Приобретение дополнительных компонентов с кодами BR5 и BR6 позволяет расширить этот диапазон.*

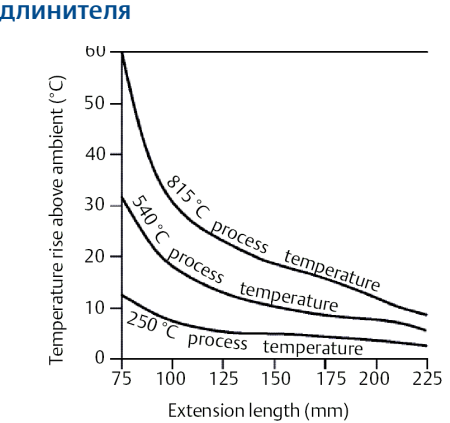

<span id="page-11-0"></span>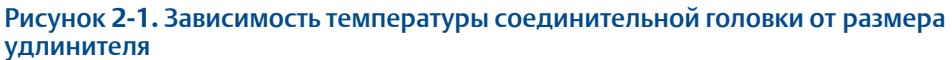

#### Пример

Предельное значение температуры измерительного преобразователя составляет 85 °C. Если температура окружающей среды составляет 55 °C, а измеряемая температура технологического процесса равна 800 °C, то максимально допустимое увеличение температуры соединительной головки вычисляется путем вычитания температуры окружающей среды из предельного значения датчика (в данном случае это 85 минус 55 °C) и составляет 30 °C. В этом случае, удлинитель 100 мм обеспечивает выполнение этого условия, а удлинитель 125 мм обеспечивает запас в 8 °C, уменьшая влияние температуры на измерительный преобразователь.

## <span id="page-12-0"></span>2.4.6 Блок-схема установки

#### Рисунок **2-2.** Блок**-**схема установки

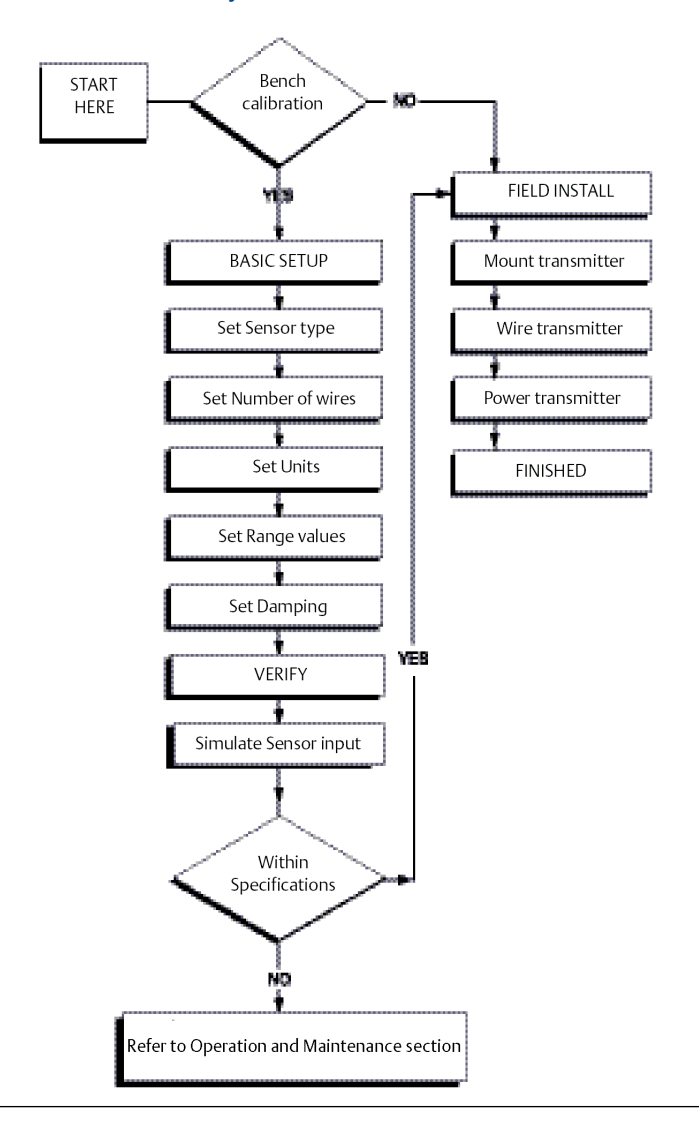

# **2.5** Монтаж

Установите измерительный преобразователь в верхнюю точку прохода кабелепровода, чтобы предотвратить попадание влаги в корпус измерительного преобразователя.

Преобразователь Rosemount 248R крепится непосредственно на стену или монтажную рейку DIN.

Преобразователь Rosemount 248H устанавливается:

• в соединительной или универсальной головке, закрепленной непосредственно на первичном преобразователе;

- отдельно от первичного преобразователя, с использованием универсальной головки;
- на рейке DIN с помощью приобретаемого дополнительно монтажного зажима.

# 2.5.1 Монтаж измерительного преобразователя Rosemount 248H на рейке DIN

#### Процедура

• Чтобы установить преобразователь на рейку DIN, соберите соответствующий монтажный комплект (номер детали 00248-1601-0001).

Рисунок **2-3.** Крепление зажима для установки на рейке к преобразователю **Rosemount 248**

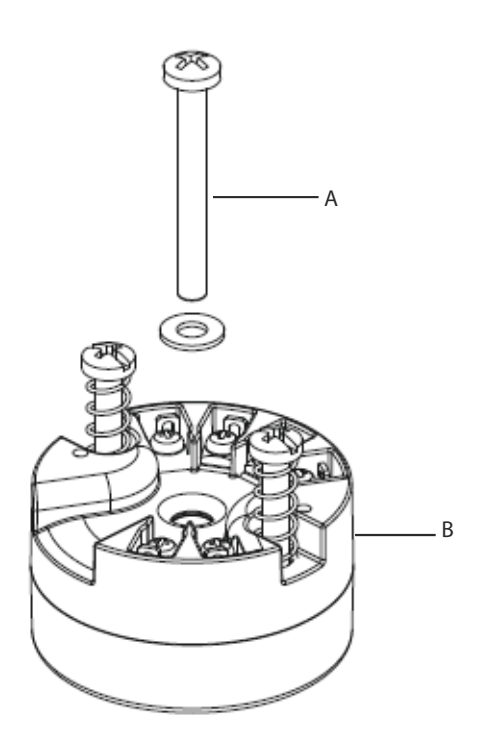

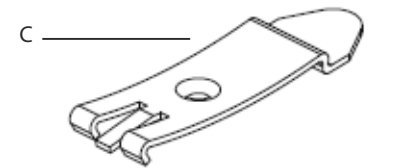

- *A. Крепежный винт*
- *B. Измерительный преобразователь*
- *C. Зажим для крепления на рейки*

# <span id="page-14-0"></span>**2.6** Монтаж измерительного преобразователя

Измерительный преобразователь Rosemount 248 можно заказать как уже в сборе с датчиком и защитной гильзой, так и отдельно. В случае заказа измерительного преобразователя отдельно и его последующим соединением с датчиком в единый узел в процессе монтажа следуйте приведенным ниже инструкциям.

## 2.6.1 Типовая установка в странах Европы и Азиатско-Тихоокеанского региона

### Измерительный преобразователь для монтажа в соединительной головке и первичный преобразователь с платой стандарта **DIN**

- 1. Присоедините к трубопроводу или к стенке технологической емкости защитную гильзу. Перед тем как подать давление, присоедините и затяните все технологические соединения.
- 2. Установите измерительный преобразователь на первичный преобразователь. Пропустите крепежные винты измерительного преобразователя через монтажную планку датчика и вставьте стопорные шайбы (не входят в комплект) в пазы крепежных винтов.
- 3. Выполните электрическое соединение первичного преобразователя и измерительного преобразователя (см. [Подключения](#page-21-0) датчика).
- 4. Вставьте измерительный преобразователь и первичный преобразователь в сборе в соединительную головку. Вверните крепежный винт измерительного преобразователя в монтажные отверстия соединительной головки и установите удлинитель на соединительную головку, затем вставьте узел в защитную гильзу.
- 5. Пропустите через кабельный ввод экранированный кабель.
- 6. Закрепите экранированный кабель в кабельном уплотнении.
- 7. Пропустите провода экранированного кабеля в соединительную головку через кабельный ввод, после чего подсоедините и затяните кабельную муфту.
- 8. Подключите провода экранированного кабеля к силовым клеммам измерительного преобразователя. Следите за тем, чтобы не было контакта с проводами и соединениями первичного преобразователя.
- 9. Установите и затяните крышку соединительной головки. Убедитесь в том, что крышка полностью затянута в соответствии с требованиями взрывозащиты.

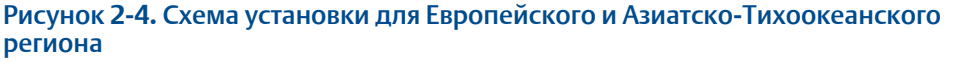

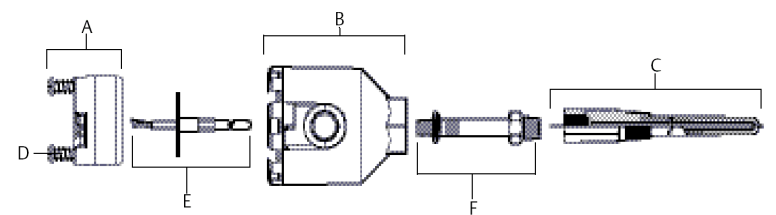

- *A. Измерительный преобразователь Rosemount 248*
- *B. Соединительная головка*
- *C. Защитная гильза*
- *D. Крепежные винты измерительного преобразователя*
- *E. Первичный преобразователь*
- *F. Удлинитель*

## 2.6.2 Типовая установка в странах Северной и Южной Америки

### Измерительный преобразователь для монтажа в соединительной головке с первичным преобразователем в резьбовом корпусе

- 1. Присоедините к трубопроводу или к стенке технологической емкости защитную гильзу. Перед тем как подать давление, присоедините и затяните все технологические соединения защитной гильзы.
- 2. Прикрепите необходимые удлинительные ниппеля и переходники к защитной гильзе, убедившись, что резьбовые отверстия ниппеля и переходника герметизированы силиконовой лентой.
- 3. Установите первичный преобразователь в гильзу. В сложных условиях эксплуатации, а также согласно местным нормативным требованиям безопасности, установите уплотнения с дренажом.
- 4. Пропустите выводы первичного преобразователя через универсальную головку и измерительный преобразователь. Закрепите измерительный преобразователь в универсальной головке, ввернув монтажные винты измерительного преобразователя в крепежные отверстия универсальной головки.
- 5. Установите измерительный и первичный преобразователи в сборе в защитную гильзу, обеспечив уплотнение резьбы переходника с помощью силиконовой ленты.
- 6. Установите кабелепровод в соответствующее отверстие в универсальной головке. Зафиксируйте резьбу с помощью силиконовой ленты.
- 7. Пропустите выводы полевой проводки через кабелепровод в универсальную головку. Выполните проводное подключение датчика и питания к измерительному преобразователю. Избегайте контакта с другими клеммами.
- 8. Установите и затяните крышку универсальной головки. Для соответствия требованиям взрывозащиты крышка корпуса должна быть полностью закручена.

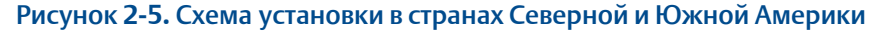

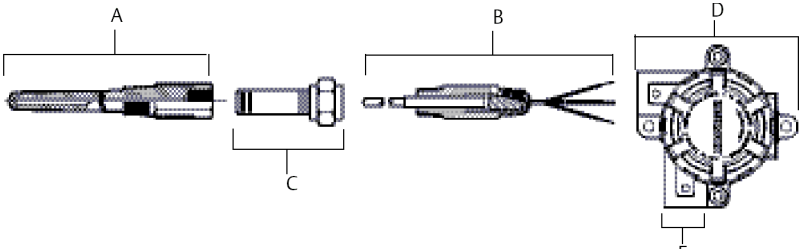

- *A. Защитная гильза с резьбовым соединением*
- *B. Резьбовой датчик*
- *C. Стандартный удлинитель*
- *D. Универсальная головка*
- *E. Кабельный ввод*

### Измерительный преобразователь для установки на рейку и выносной первичный преобразователь с платой **DIN**

В самом простом варианте узел выглядит следующим образом:

- первичный преобразователь с клеммной колодкой стандарта DIN;
- соединительная головка стандарта DIN;
- стандартный удлинитель;
- резьбовая защитная гильза.

Для получения полной информации о первичном преобразователе и принадлежностях для монтажа обратитесь к соответствующему техническому описанию продукции с термоэлементами Rosemount.

Порядок сборки приведен ниже.

- 1. Закрепите измерительный преобразователь на рейке или панели.
- 2. Присоедините к трубопроводу или к стенке технологической емкости защитную гильзу. Установите и затяните защитную гильзу перед тем, как подать давление.
- 3. Присоедините первичный преобразователь к соединительной головке и установите весь узел на защитной гильзе.
- 4. Подсоедините провод первичного преобразователя к его клеммной колодке.
- 5. Установите и затяните крышку соединительной головки. Для соответствия требованиям взрывозащиты крышка корпуса должна быть полностью закручена.
- 6. Пропустите выводы первичного преобразователя от клеммной колодки к измерительному преобразователю.
- 7. Выполните подключение первичного преобразователя питания к измерительному преобразователю. Необходимо избегать контакта проводов с несоответствующими выводами и клеммами.

Рисунок **2-6.** Типовая установка измерительного преобразователя в варианте для монтажа на рейке с использованием выносного первичного преобразователя

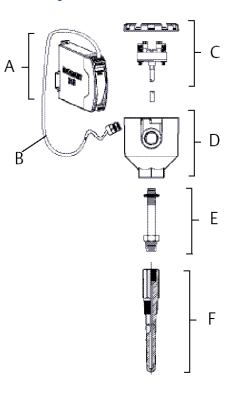

- *A. Измерительный преобразователь для монтажа на рейке*
- *B. Провода датчика с кабельным вводом*
- *C. Первичный преобразователь с клеммной колодкой*
- *D. Соединительная головка*
- *E. Стандартный удлинитель*
- *F. Защитная гильза с резьбовым соединением*

### Измерительный преобразователь в исполнении для монтажа на рейку и выносной первичный преобразователь в резьбовом корпусе

В самом простом варианте узел выглядит следующим образом:

- первичный преобразователь в резьбовом корпусе;
- соединительная головка датчика;
- муфта и ниппель удлинителя;
- резьбовая защитная гильза.

Для получения полной информации о первичном преобразователе и принадлежностях для монтажа обратитесь к соответствующему техническому описанию продукции с термоэлементами Rosemount.

Порядок сборки узла приведен ниже.

#### Процедура

1. Закрепите измерительный преобразователь на рейке или панели.

- <span id="page-18-0"></span>2. Присоедините к трубопроводу или к стенке технологической емкости защитную гильзу. Установите и затяните защитную гильзу перед тем, как подать давление.
- 3. Присоедините требуемые удлинительные патрубки и переходники. Для уплотнения обмотайте резьбу патрубков и переходников силиконовой лентой.
- 4. Установите датчик в защитную гильзу. В сложных условиях эксплуатации, а также согласно местным нормативным требованиям безопасности, установите уплотнения с дренажом.
- 5. Установите соединительную головку на первичный преобразователь.
- 6. Протяните для подсоединения провода датчика к клеммам соединительной головки.
- 7. Присоедините дополнительные выводы датчика от соединительной головки к преобразователю.
- 8. Установите и затяните крышку соединительной головки. Для соответствия требованиям взрывозащиты крышка корпуса должна быть полностью закручена.
- 9. Выполните проводное подключение первичного преобразователя и питания к измерительному преобразователю. Необходимо избегать контакта проводов с несоответствующими выводами и клеммами.

Рисунок **2-7.** Типовая установка измерительного преобразователя в варианте для монтажа на рейке с использованием выносного первичного преобразователя в резьбовом корпусе и сборка узла

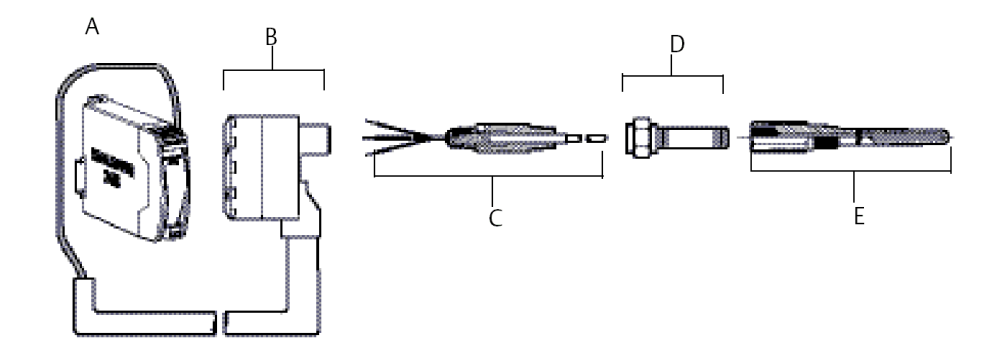

- *A. Измерительный преобразователь для монтажа на рейке*
- *B. Соединительная головка*
- *C. Первичный преобразователь*
- *D. Стандартный удлинитель*
- *E. Защитная гильза с резьбовым соединением*

# **2.7** Многоточечные системы

Возможно подключение нескольких измерительных преобразователей к одному источнику питания (см. [Рисунок](#page-19-0) 2-8). В этом случае система может быть заземлена только со стороны отрицательной клеммы источника питания. В многоточечных

<span id="page-19-0"></span>системах следует установить источник бесперебойного питания или резервный аккумулятор во избежание возникновения проблем, связанных с одновременным отключением всех измерительных преобразователей из-за отказа блока питания. Диоды, показанные на Рисунок 2-8, предотвращают нежелательную зарядку или разрядку резервного аккумулятора.

#### Рисунок **2-8.** Многоточечные системы

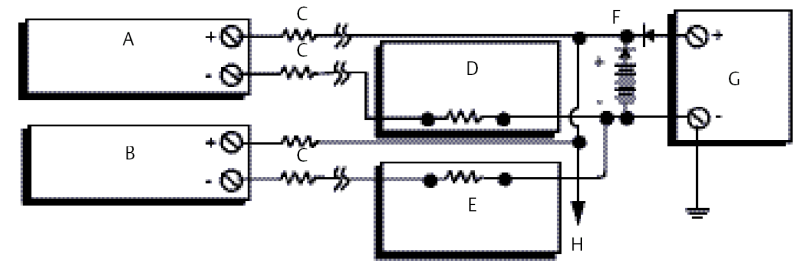

Between 250  $\Omega$  and 1100  $\Omega$  if no load resistor.

- *A. Измерительный преобразователь 1*
- *B. Измерительный преобразователь 2*
- *C. Rпроводов*
- *D. Считыватель или контроллер № 1*
- *E. Считыватель или контроллер № 2*
- *F. Резервная батарея*
- *G. Источник питания (пост. тока)*
- *H. К дополнительным измерительным преобразователям*

#### **2.8** Установка переключателей

#### 2.8.1 Режим тревоги

Во время нормальной работы каждый измерительный преобразователь непрерывно контролирует свои параметры с помощью автоматической диагностической программы непрерывных проверок. Если обнаружен отказ первичного преобразователя или неисправность электронных компонентов измерительного преобразователя, преобразователь выдает аварийный сигнал низкого или высокого уровня в зависимости от конфигурации режима тревоги. Соответствующие параметры для случаев выхода температуры датчика за пределы допустимого диапазона указаны ниже.

Стандартные уровни насыщения:

- 3,90 мА для нижней границы диапазона;
- 20,5 мА для верхней границы диапазона.

Уровни насыщения, соответствующие NAMUR:

- 3,80 мА для нижней границы диапазона;
- 20,5 мА для верхней границы диапазона.

<span id="page-20-0"></span>Эти значения могут быть изменены заводом-изготовителем. Их также можно изменить с помощью полевого коммуникатора или программы AMS Device Manager. Более подробная информация о том, как изменить значения аварийных сигналов и уровней насыщения с помощью полевого коммуникатора, приведена в инструкции.

#### Прим**.**

При отказах микропроцессора всегда подается аварийный сигнал высокого уровня, независимо от настроек сигнала (высокого или низкого уровня).

Точное значение уровня выходного сигнала измерительного преобразователя в аварийном режиме зависит от его настроек: стандартные значения, пользовательские значения или режим совместимости с NAMUR.

# **2.9** Проводка

Питание к преобразователю подводится через сигнальный провод. Используйте обычный медный провод достаточного размера, чтобы напряжение на клеммах питания передатчика не опускалось ниже 12,0 В пост. тока. Убедитесь, что окружающая среда в месте эксплуатации преобразователя соответствует действующим сертификатам на использование в опасных зонах. Всегда будьте предельно осторожны при контакте с проводами и клеммами.

При возникновении неисправности или ошибки монтажа датчика, установленного в составе высоковольтного оборудования, на выводах датчика и зажимах преобразователя может присутствовать смертельно опасное напряжение. Соблюдайте особые меры предосторожности при контакте с выводами и клеммами.

#### ОСТОРОЖНО

Не подавайте высокое напряжение (например, линейное напряжение переменного тока) на клеммы измерительного преобразователя — это может привести к его повреждению. (Силовые клеммы датчика и преобразователя рассчитаны на напряжение до 42,4 В пост. тока.) Соблюдайте особые меры предосторожности при контакте с выводами и клеммами.

Сведения о многоканальных установках см. в Много[точечные системы](#page-18-0). Измерительные преобразователи способны принимать входные данные от большого количества различных термометров сопротивления и термопар. Описание способов подключения первичных преобразователей см. на [Рисунок](#page-22-0) 2-10.

Для подключения измерительного преобразователя выполните следующие действия.

- 1. Снимите крышку клеммной колодки (в применимых случаях).
- 2. Присоедините положительный вывод питания к клемме «+». Подключите отрицательный провод питания к клемме «–» (см. [Рисунок](#page-21-0) 2-9). Соблюдайте особые меры предосторожности при контакте с выводами и клеммами.
- 3. Затяните винты клемм.
- 4. Установите на место и закрепите крышку (если применимо). Для обеспечения соответствия требованиям техники взрывобезопасности все крышки соединительных головок должны быть плотно закрыты.

<span id="page-21-0"></span>5. Подайте напряжение (см. [Источник](#page-24-0) питания).

Рисунок **2-9.** Подключение проводки измерительного преобразователя **Rosemount 248**

Клеммы питания, связи и подключения датчиков

Подключение коммуникатора к контуру измерительного преобразователя

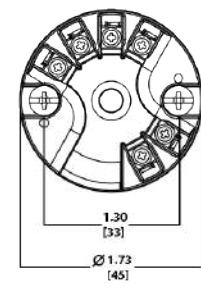

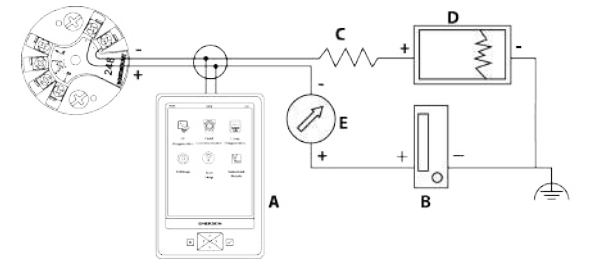

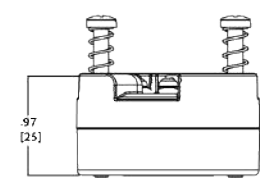

- *A. Полевой коммуникатор*
- *B. Источник питания*
- *C. 250 Ом ≤ R<sup>L</sup> ≤ 1 100 Ом*
- *D. Регистратор (необязательно)*
- *E. Амперметр (необязательно)*

#### Прим**.**

Токовый контур можно заземлить в любой точке или оставить незаземленным.

#### Прим**.**

Полевой коммуникатор можно подключить к любой точке сигнального контура. Для обеспечения связи сопротивление контура должно быть в диапазоне от 250 до 1 100 Ом.

### 2.9.1 Подключение первичного преобразователя

Преобразователь Rosemount 248 совместим с большим количеством типов термопар и термометров сопротивления. [Рисунок](#page-22-0) 2-10 показан способ подключения первичного преобразователя (ПП) к клеммам ИП. Для обеспечения надежности соединения зафиксируйте провода датчика на соответствующих клеммах и затяните винты. Соблюдайте особые меры предосторожности при контакте с выводами и клеммами.

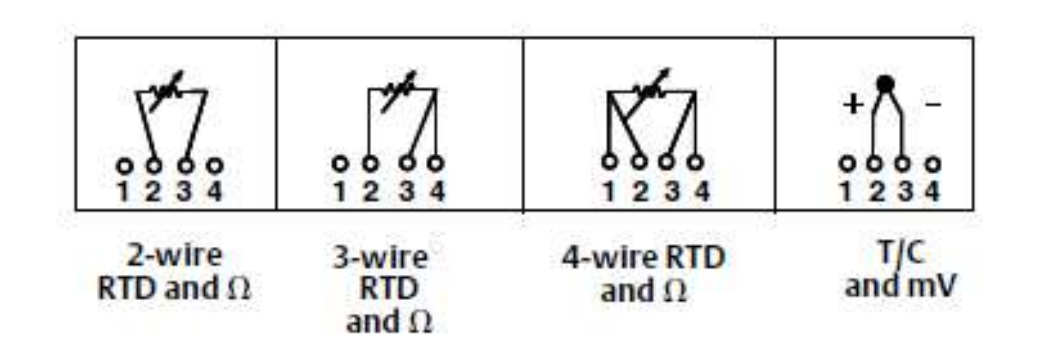

#### <span id="page-22-0"></span>Рисунок **2-10.** Схемы подключения проводки датчиков

### Термоэлектрические преобразователи **(**термопары**)** или милливольтовые сигналы

Термопара может подсоединяться непосредственно к измерительному преобразователю. В случае установки преобразователя удаленно от датчика следует использовать надлежащий удлинительный провод для термопар. Подключение милливольтовых источников сигнала осуществляется с помощью медных проводов. Протяженные соединения необходимо экранировать.

### Термопреобразователи сопротивления или омические сигналы

Измерительные преобразователи способны принимать сигналы от различных типов ТС, включая 2-, 3- и 4-жильные. Если измерительный преобразователь установлен на удалении от 3- или 4-жильного ТС, то он будет работать в соответствии с заявленными характеристиками без перекалибровки при сопротивлении до 60 Ом на жилу (что эквивалентно 6 000 футам провода калибра 20 AWG). В этом случае провода между термометром сопротивления и измерительным преобразователем должны быть экранированы. В 2-жильном ТС оба провода подключены последовательно с чувствительным элементом датчика, поэтому при длине более трех футов (1 метра) провода 20 AWG может появиться значительная погрешность (приблизительно 0,05 °C/0,3 м). В случае более длинных прогонов следует подсоединить третий или четвертый провод, как описано выше.

#### Влияние сопротивления соединительных проводов термопреобразователей сопротивления

При использовании 4-проводного ТС влияние сопротивления проводов на погрешность измерений исключается. 3-жильный датчик не может полностью исключить ошибку, связанную с сопротивлением проводов, так как дисбаланс по сопротивлению не компенсируется. При использовании проводников одинакового типа для всех трех проводов обеспечивается максимально возможная точность установки с 3-жильным ТС. Наибольшей погрешностью обладает 2-жильный первичный преобразователь, потому что сопротивление проводов непосредственно суммируется с сопротивлением самого датчика. Дополнительная погрешность 2- и 3 жильных ТС обусловлена зависимостью сопротивления выводов от колебаний температуры окружающей среды. Примеры, приведенные в [Таблица](#page-23-0) 2-1, помогают количественно оценить эти ошибки.

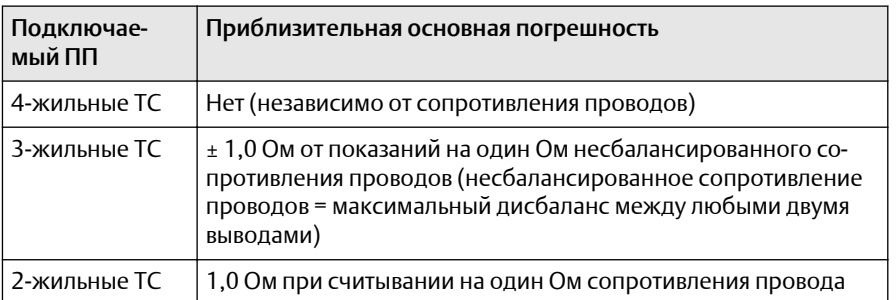

#### <span id="page-23-0"></span>Таблица **2-1.** Примеры приблизительной оценки основной погрешности

#### Примеры приближенного расчета влияния сопротивления проводников

#### Дано:

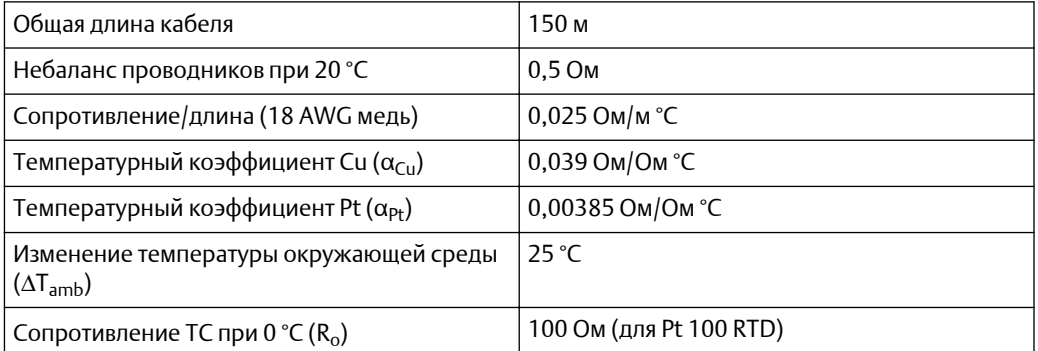

- 4-жильный ТС Pt 100: влияние сопротивления проводников отсутствует.
- 3-жильный ТС Pt 100:

$$
\text{Basic Error} = \frac{\text{Imbalance of Lead Wires}}{(\alpha_{Pt} \times R_o)}
$$

Error due to amb. temp. variation =  $\frac{(\alpha_{Cu}) \times (\Lambda T_{amb}) \times (Imbalance \ of \ Lead \ Wires)}{(\alpha_{Pt}) \times (R_o)}$ 

Небаланс проводника, видимый измерительным преобразователем = 0,5 Ом

$$
\text{Basic error} = \frac{0.5 \ \Omega}{(0.00385 \ \Omega / \ \Omega \ ^{\circ}\text{C}) \times (100 \ \Omega)} = 1.3 \ ^{\circ}\text{C}
$$

Error due to amb. temp. var. of  $\pm 25$  °C

$$
=\frac{(0.0039\;\Omega\;/\;\Omega\;{}^\circ\text{C})\times(25\;{}^\circ\text{C})\times(0.5\;\Omega)}{(0.00385\;\Omega\;/\;\Omega\;{}^\circ\text{C})\times(100\;\Omega)}=\pm 0.13\,{}^\circ\text{C}
$$

• 2-жильный ТС Pt 100:

$$
\text{Basic Error} = \frac{\text{Lead Write Resistance}}{(\alpha_{Pt} \times R_0)}
$$

Error due to amb. temp. variation =  $\frac{(\alpha_{\text{Cu}}) \times (\Delta T_{\text{amb}}) \times ($  Lead Wire Resistance)  $(\alpha_{\text{Pt}}) \times (\overline{R}_{\Omega})$ 

<span id="page-24-0"></span>Сопротивление проводника, видимое измерительным преобразователем = 150 м × 2 провода× 0,025 Ом/м = 7,5 Ом

Basic error =  $\frac{7.5 \Omega}{(0.00385 \Omega / \Omega \cdot C) \times (100 \Omega)}$  = 19.5 °C

Error due to amb. temp. var. of  $\pm 25$  °C

 $=\frac{(0.0039 \Omega / \Omega \cdot C) \times (25 \cdot C) \times (7.5 \Omega)}{(0.0039 \Omega \cdot C) \times (25 \cdot C) \times (7.5 \Omega)} = \pm 1.9 \cdot C$  $(0.00385 \Omega / \Omega °C) \times (100 \Omega)$ 

# **2.10** Источник питания

Для связи с измерительным преобразователем требуется источник питания с напряжением не менее 18,1 В пост. тока. Напряжение, подаваемое на измерительный преобразователь, не должно падать ниже уровня срабатывания отключения (см. Рисунок 2-11). Падение напряжения ниже этого уровня во время настройки измерительного преобразователя может привести к прерыванию процесса его настройки.

Источник постоянного тока должен обеспечить питание измерительного преобразователя с пульсацией напряжения не более 2 %. Общее сопротивление нагрузки складывается из сопротивления сигнальных проводов и сопротивлений нагрузок контроллера, индикатора и других узлов оборудования в контуре. Если используется барьер искробезопасности, его сопротивление также учитывается в общей нагрузке.

#### Рисунок **2-11.** Пределы нагрузки

Maximum load =  $40.8$  x (Supply voltage - 12.0)

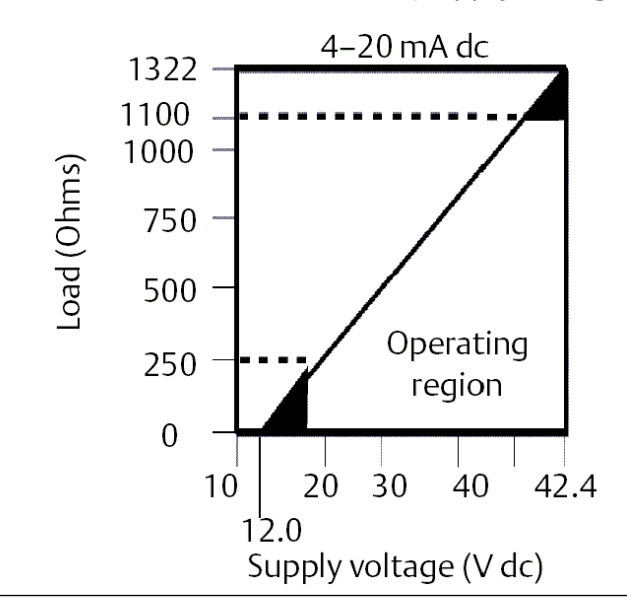

### 2.10.1 Колебания/скачки напряжения

Измерительный преобразователь способен выдерживать кратковременные токи переходных процессов, возникающих при статических разрядах, а также токи возбуждения при переходных процессах переключения. Однако высокоэнергетические переходные процессы, в частности возбуждаемые в проводах ударами молнии поблизости, сваркой, тяжелым электрическим оборудованием или коммутационной аппаратурой, могут повредить и преобразователь, и датчик.

### 2.10.2 Заземление измерительного преобразователя

Измерительный преобразователь можно эксплуатировать как с заземлением сигнального контура, так и без заземления (с плавающим заземлением). Однако дополнительные шумы, свойственные системам с «плавающим» заземлением, могут оказать влияние на считывающие устройства многих типов. Если сигнал окажется зашумленным или ошибочным, проблему можно устранить, выполнив одноточечное заземление сигнальной токовой петли. Лучшим местом для заземления петли является отрицательная клемма источника питания. Заземление контура в нескольких точках выполнять не следует.

Измерительный преобразователь электрически изолирован для токов до среднеквадратичного значения 500 В переменного тока (707 В постоянного тока). Таким образом, входную цепь следует также заземлить в любой точке — но только в одной. При использовании заземленной термопары в качестве этой точки выступает заземленная спайка.

#### Прим**.**

Не следует заземлять с обоих концов сигнальный провод.

### Незаземленная **(**изолированная**)** термопара**,** милливольтовые сигналы или термосопротивления**/** омические сигналы

Каждая технологическая установка характеризуется собственными требованиями к заземлению. Используйте варианты заземления, рекомендованные заводомизготовителем для конкретного типа датчика, или начните с варианта 1 (наиболее распространенного).

### Заземление измерительного преобразователя **(**вариант **1)**

- 1. Подсоедините экран первичного преобразователя к корпусу измерительного преобразователя (только если корпус заземлен).
- 2. Убедитесь, что экранирование первичного преобразователя электрически изолировано от окружающих устройств, которые могут быть заземлены.
- 3. Заземлите экран сигнальных проводов со стороны источника питания.

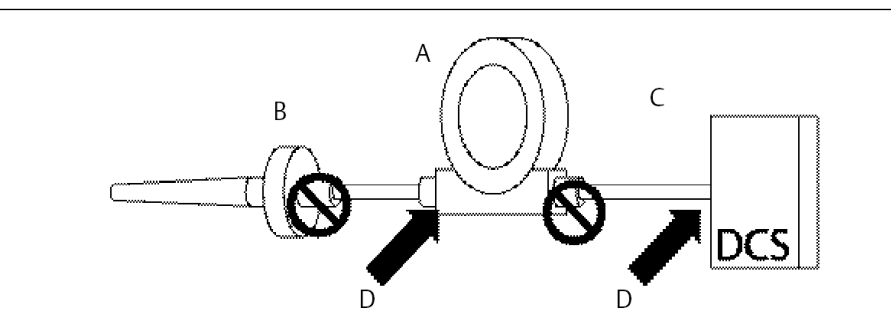

- *A. Измерительный преобразователь*
- *B. Провода первичного преобразователя*
- *C. Узел системы управления*
- *D. Точка заземления экранирования*

### Заземление измерительного преобразователя **(**вариант **2** для незаземленного корпуса**)**

#### Процедура

- 1. Соедините экран сигнальных проводов с экраном проводов первичного преобразователя.
- 2. Убедитесь, что оба экрана надежно соединены друг с другом и электрически изолированы от корпуса измерительного преобразователя.
- 3. Заземлите защитный экран только на конце источника питания.
- 4. Убедитесь, что экран проводов первичного преобразователя электрически изолирован от окружающих устройств.

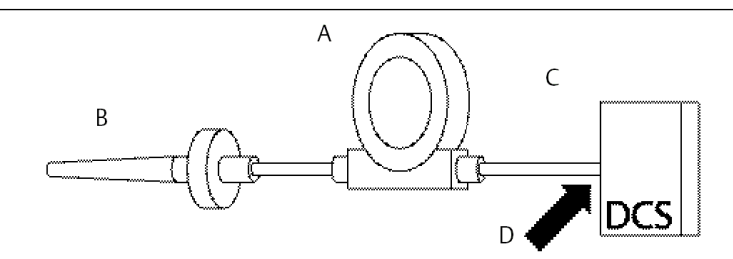

Соедините вместе экраны, электрически изолированные от измерительного преобразователя.

- *A. Измерительный преобразователь*
- *B. Провода первичного преобразователя*
- *C. Узел системы управления*
- *D. Точка заземления экранирования*

### Заземление измерительного преобразователя **(**вариант **3)**

- 1. По возможности заземлите экран кабеля первичного преобразователя возле него.
- 2. Проследите, чтобы экраны проводов первичного преобразователя и сигнальных проводов были электрически изолированы от корпуса измерительного преобразователя.
- 3. Не подсоединяйте экран сигнального кабеля к экрану первичного преобразователя.
- 4. Заземлите экран сигнальных проводов со стороны источника питания.

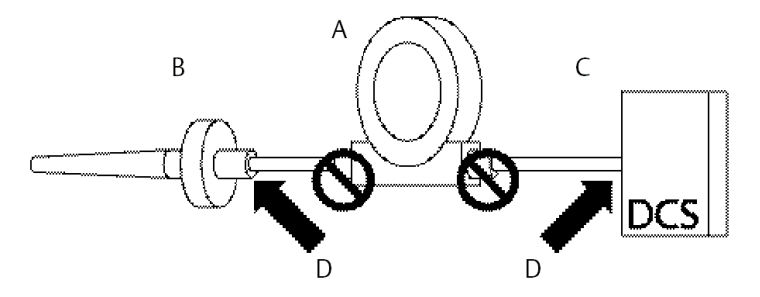

- *A. Измерительный преобразователь*
- *B. Провода первичного преобразователя*
- *C. Узел системы управления*
- *D. Точка заземления экрана*

### Заземление измерительного преобразователя **(**вариант **4:** термопары**)**

- 1. Заземлите экран проводов первичного преобразователя на нем самом.
- 2. Проследите, чтобы экраны проводов первичного преобразователя и сигнальных проводов были электрически изолированы от корпуса измерительного преобразователя.
- 3. Не подсоединяйте экран сигнального кабеля к экрану первичного преобразователя.
- 4. Заземлите экраны сигнальных проводов со стороны источника питания.

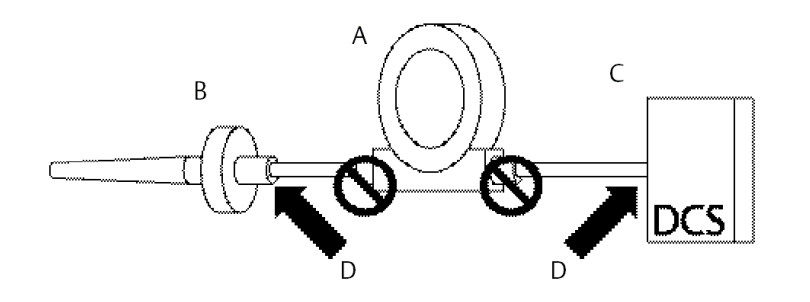

- *A. Измерительный преобразователь*
- *B. Провода первичного преобразователя*
- *C. Узел системы управления*
- *D. Точка заземления экранирования*

### <span id="page-30-0"></span>3 Конфигурация

#### **3.1** Указания по технике безопасности

Инструкции и процедуры, изложенные в этом разделе, могут потребовать специальных мер предосторожности для обеспечения безопасности персонала, выполняющего работу. Информация, относящаяся к потенциальным проблемам безопасности, обозначается предупредительным знаком ( $\triangle$ ). Перед выполнением работ, обозначаемых этим символом, обратитесь к нижеследующим сообщениям о безопасности.

#### ПРЕДУПРЕЖДЕНИЕ

Несоблюдение этих указаний по установке может привести к серьезным травмам или смертельному исходу**.**

Монтаж должен выполняться только квалифицированным персоналом.

#### Взрывы могут привести к серьезным травмам или смертельному исходу**.**

Не снимайте крышки корпуса во взрывоопасной среде, не отключив питание. Перед подключением портативного коммуникатора во взрывоопасной внешней среде убедитесь, что все приборы установлены в соответствии с правилами искрои взрывобезопасного электромонтажа на месте эксплуатации.

Убедитесь, что среда эксплуатации преобразователя соответствует действующим сертификатам на использование в опасных зонах.

Для соответствия требованиям по взрывозащите все крышки соединительных головок должны быть полностью прикручены.

#### Утечки технологической среды могут привести к серьезной травме или смертельному исходу**.**

Не снимайте защитную гильзу во время работы. Перед тем как подать давление, установите и затяните защитные гильзы и датчики.

#### Поражение электрическим током может привести к серьезным травмам или смертельному исходу**.**

Соблюдайте особые меры предосторожности при контакте с выводами и клеммами.

# **3.2** Ввод в эксплуатацию

Перед началом эксплуатации в измерительном преобразователе температуры Rosemount™ 248 должны быть настроены определенные основные переменные. Во многих случаях все эти переменные настраиваются изготовителем. Настройка измерительного преобразователя необходима только в двух случаях: если он не был настроен на заводе либо если нужно изменить параметры переменных.

<span id="page-31-0"></span>Ввод в эксплуатацию состоит из тестирования измерительного преобразователя и проверки данных его конфигурации. Преобразователь Rosemount 248 можно ввести в эксплуатацию до (в автономном режиме) или после (в оперативном режиме) установки. При настройке в оперативном режиме измерительный преобразователь подключается к полевому коммуникатору. Параметры настройки вводятся в рабочий регистр коммуникатора и затем передаются непосредственно в измерительный преобразователь. Настройка в автономном режиме состоит из сохранения данных настройки в полевом коммуникаторе в течение периода, пока он не подключен к измерительному преобразователю. Загруженные в коммуникатор данные хранятся в энергонезависимой памяти, поэтому их можно в любой момент перенести в измерительный преобразователь. Ввод измерительного преобразователя в эксплуатацию на стенде с использованием полевого коммуникатора или программного обеспечения AMS Suite: Intelligent Device Manager позволяет удостовериться в работоспособности всех компонентов измерительного преобразователя.

Для подготовки измерительного преобразователя на стенде к вводу в эксплуатацию подсоедините его к полевому коммуникатору или к ПО AMS Device Manager, как показано на [Рисунок](#page-21-0) 2-9 и [Рисунок](#page-22-0) 2-10. Перед подсоединением коммуникатора или AMS во взрывоопасной атмосфере убедитесь, что приборы в контуре установлены в соответствии с правилами соблюдения искробезопасности и защиты от воспламенения для внешней проводки. Подключите выходы полевого коммуникатора или AMS Device Manager к любой конечной точке сигнального контура. Подключите коммуникационные провода к контактам COMM на клеммной колодке. Не подключайте каких-либо проводов к клеммам TEST. По завершении описанной выше процедуры необходимо надлежащим образом установить перемычки измерительного преобразователя во избежание его повреждения технологической средой на предприятии.

#### 3.2.1 Перевод контура в режим ручного управления

При отправке или запросе данных, которые могут нарушить работу контура или изменить выходной сигнал измерительного преобразователя, переведите сигнальный контур в ручной режим управления. Полевой коммуникатор подскажет о необходимости перейти в режим ручного управления. Подтверждение приема этого сообщения не переводит контур в режим ручного управления. Перевод в режим ручного управления — это отдельная операция.

#### **3.3** Диспетчер устройств **AMS Device Manager**

Одним из ключевых преимуществ интеллектуальных устройств является простота настройки. При использовании пакета AMS Device Manager измерительный преобразователь Rosemount 248 легко настраивается и обеспечивает своевременную и точную подачу предупредительных или аварийных сигналов. В системе используется цветовая индикация состояния измерительного преобразователя, а также любых изменений, которые необходимо выполнить или записать в измерительный преобразователь.

• Серое окно: указывает, что информация записана в память измерительного преобразователя.

- <span id="page-32-0"></span>• Желтое окно: в программное обеспечение внесены изменения, но они еще не переданы в измерительный преобразователь.
- Зеленое окно: все внесенные только что изменения записаны в память измерительного преобразователя.
- Красное окно: указывает на наличие предупредительного или аварийного сигнала, требующего немедленного вмешательства.

# 3.3.1 Применение изменений, внесенных с помощью AMS Device Manager

#### Процедура

- 1. Щелкните правой кнопкой на значке устройства и выберите в меню Configuration Properties (Параметры конфигурации).
- 2. В нижней части открывшегося окна нажмите кнопку Apply (Применить).
- 3. В открывшемся окне Apply Parameter Modification (Применить изменения параметров) введите необходимую информацию и нажмите кнопку OK.
- 4. Прочитав предупреждение, нажмите кнопку OK.

# **3.4** Полевой коммуникатор

Полевой коммуникатор позволяет обмениваться информацией с измерительным преобразователем из диспетчерской, в месте расположения измерительного прибора или в любой другой точке подключения в контуре. Для облегчения связи подключите полевой коммуникатор параллельно измерительному преобразователю, как показано на [Рисунок](#page-21-0) 2-9. Используйте неполяризованные соединительные порты контура на задней панели полевого коммуникатора. Не подключайте кабели к последовательному порту или разъему никель-кадмиевого зарядного устройства во взрывоопасной атмосфере. Чтобы использовать полевой коммуникатор во взрывоопасной атмосфере, приборы в контуре должны быть установлены в соответствии с правилами соблюдения искробезопасности и защиты от воспламенения для внешней проводки.

При использовании полевого коммуникатора любое вносимое в конфигурацию изменение необходимо передать в измерительный преобразователь с помощью кнопки Send (Отправить) (F2).

Более подробную информацию о полевом коммуникаторе см. в [Руководстве](https://www.emerson.com/documents/automation/5430374.pdf) по [эксплуатации](https://www.emerson.com/documents/automation/5430374.pdf) полевого коммутатора.

# 3.4.1 Структура меню HART® 5

Пункты, выделенные жирным шрифтом, указывают, что выбор предоставляет другие параметры. Для облегчения работы калибровку и изменение некоторых настроек, в частности типа первичного преобразователя, количества проводов и диапазона значений, можно выполнить из нескольких пунктов меню.

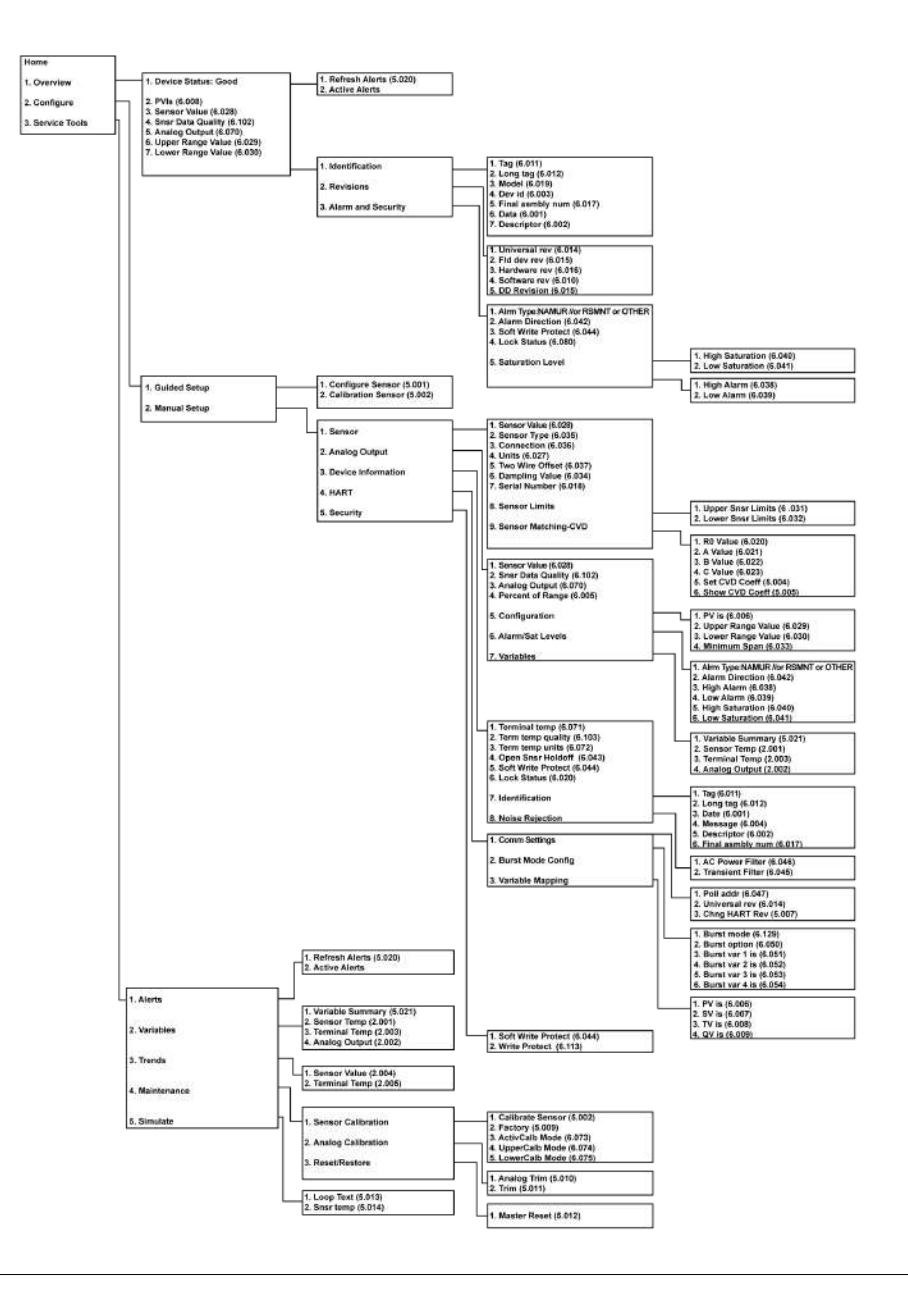

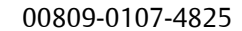

3.4.2 Структура меню  $\text{HART}^{\circledast}$  7

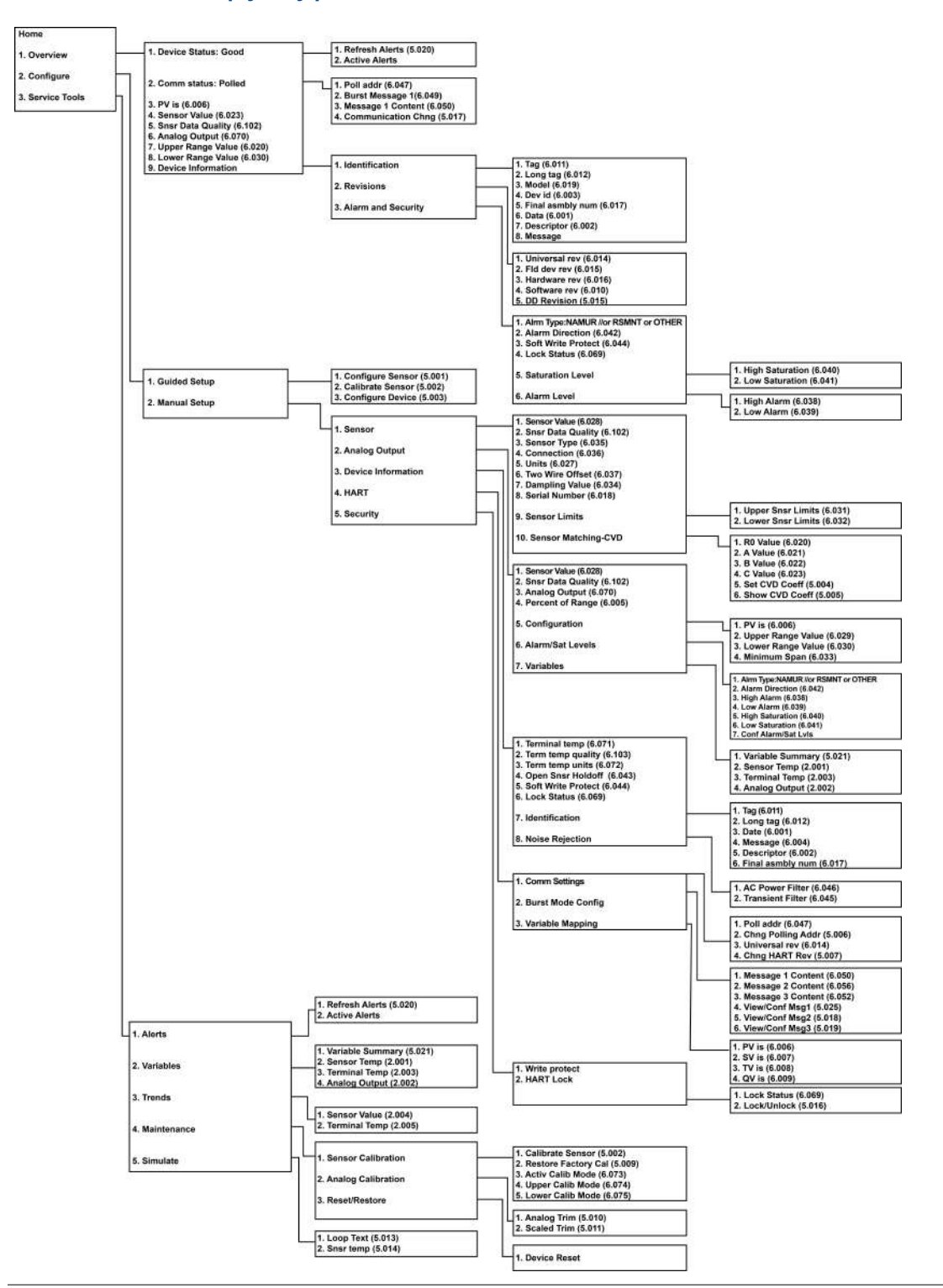

## 3.4.3 Проверка конфигурации

Перед тем, как начать работу с измерительным преобразователем в реальных рабочих условиях, внимательно проверьте все параметры конфигурации, заданные на заводе, на предмет соответствия условиям применения.

При активации функции просмотра прокрутите список данных конфигурации и проверьте каждую переменную процесса. Если в конфигурацию измерительного преобразователя необходимо внести изменения, см. Конфигурация преобразователя ниже.

### 3.4.4 Проверка выходного сигнала

Прежде чем выполнять другие операции с измерительным преобразователем Rosemount™ 248 в рабочем режиме, просмотрите выходные цифровые параметры, чтобы убедиться в надлежащем функционировании измерительного преобразователя.

В меню Process Variables (Технологические параметры) отображаются постоянно обновляемые переменные процесса, включая температуру датчика, процент диапазона, аналоговый выходной сигнал и температуру клемм. Первичной переменной является аналоговый сигнал 4–20 мА. Вторичной переменной является температура клемм преобразователя.

# 3.4.5 Конфигурация преобразователя

Для работы измерительного преобразователя необходимо задать определенные базовые переменные. Во многих случаях все эти переменные настраиваются еще на заводе. Настройка измерительного преобразователя необходима только в двух случаях: если он не был настроен на заводе либо если нужно изменить параметры переменных.

### Сопоставление переменных

В меню Variable Mapping (Сопоставление переменных) отображается последовательность технологических параметров. При работе с измерительным преобразователем Rosemount 248 данные настройки можно изменить, используя пункт 5 Variable Re-Map (Переопределение переменных). Когда появляется экран Select PV (Выбор первичной переменной), здесь необходимо выбрать Snsr 1 (Датчик 1). Для каждой переменной можно выбрать одно из следующих значений: Sensor 1 (Датчик 1), Terminal Temperature (Температура клемм) или Not Used (Не используется). Первичная переменная представляет собой аналоговый сигнал 4– 20 мА.

### Выбор типа первичного преобразователя

Команда Connections (Соединения) позволяет выбрать тип подключаемого датчика и количество проводников, которые используются для его подключения. Выберите один из следующих вариантов:

- 2-, 3- или 4-проводные ТС Pt 100, Pt 200, Pt 500, Pt 1 000:  $\alpha$  = 0,00385 Oм/°C;
- 2-, 3- или 4-проводные ТС Pt 100, Pt 200 (только HART 7):  $\alpha$  = 0,003916 Oм/°C;
- 2-, 3- или 4-проводные никелевые ТС Ni 120;
- 2-, 3-, 4-проводные ТС Cu 10;
- термопары типов IEC/NIST/DIN B, E, J, K, R, S, T;
- термоэлектрические преобразователи типов DIN L, U;
- термоэлектрические преобразователи типа ASTM W5Re/W26Re;
- от –10 до 100 милливольт;
- 2-, 3- и 4-жильные, 0–2 000 Ом.

В компании Emerson можно заказать любое устройство из представленного ассортимента датчиков температуры, защитных гильз, а также соответствующие крепежные элементы.

## Установка выходных единиц измерения

Команда Set Output Unit (Задать единицы измерения выходных значений) позволяет задать нужные единицы измерения первичной переменной. Вывод информации измерительного преобразователя возможен с использованием следующих технических единиц:

- Градусы Цельсия;
- Градусы Фаренгейта;
- Градусы Ренкина;
- Градусы Кельвина;
- Ом;
- Милливольт.

# Фильтр 50/60 Гц

Команда 50/60 Hz Filter (Фильтр 50/60 Гц) активирует электронный фильтр измерительного преобразователя, позволяющий блокировать помехи, наводимые частотой электропитания промышленного объекта.

## Температура на клеммах

Команда Terminal Temp (Температура на клеммах) задает единицы измерения, в которых отображается температура на клеммах измерительного преобразователя.

# Демпфирование первичной переменной **(PV)**

КомандаPV Damp (Демпфирование переменной процесс)изменяет время отклика измерительного преобразователя и обеспечивает плавное изменение показаний на выходе, колебание которых вызвано быстрыми изменениями на входе. Определите настройку демпфирования с учетом необходимого времени отклика, стабильности сигнала и других требований к динамике контура системы. По умолчанию задано значение 5,0 секунд, которое можно изменить на любую величину в диапазоне от 0 до 32 секунд.

Выбранное значение влияет на время отклика измерительного преобразователя. Когда установлено значение ноль (что означает отключение), функция демпфирования отключается, и выходной сигнал датчика реагирует на изменения на входе так быстро, как позволяет алгоритм датчика с прерывистым циклом (см. описание алгоритма датчика с прерывистым циклом в [Пороговое](#page-44-0) значение [промежуточного](#page-44-0) состояния). Увеличение значения демпфирования увеличивает время отклика измерительного преобразователя.

При включенном демпфировании преобразователь выводит выходные значения в соответствии со следующим выражением.

Значение демпфирования =

$$
P + (N - P) \times \left(1 - e^{\frac{-t}{T}}\right)
$$

 $P =$  previous damped value  $N =$  new sensor value  $T =$  damping time constant  $U =$ update rate

При указанном значении постоянной времени демпфирования величина на выходе измерительного преобразователя составляет 63 % от изменения входных данных и продолжает приближаться к входным значениям согласно приведенной выше формуле демпфирования.

За время, равное одной постоянной времени демпфирования, вслед за пошаговым изменением входного сигнала датчика, выходной сигнал преобразователя достигнет уровня 63,2 % от этого изменения. Выходное значение продолжает приближаться к величине входного сигнала согласно приведенному выше уравнению.

Например, если, как показано на [Рисунок](#page-38-0) 3-1, происходит пошаговое изменение температуры со 100 до 110 градусов, а продолжительность демпфирования задана равной 5,0 секундам, то измерительный преобразователь рассчитывает и выводит новое значение с помощью уравнения демпфирования. При демпфировании в 5,0 секунд датчик выдает 106,3 градуса, или 63,2 % от изменения входного сигнала. При этом выходной сигнал продолжает приближаться к значениям на кривой входного сигнала в соответствии с приведенным выше уравнением.

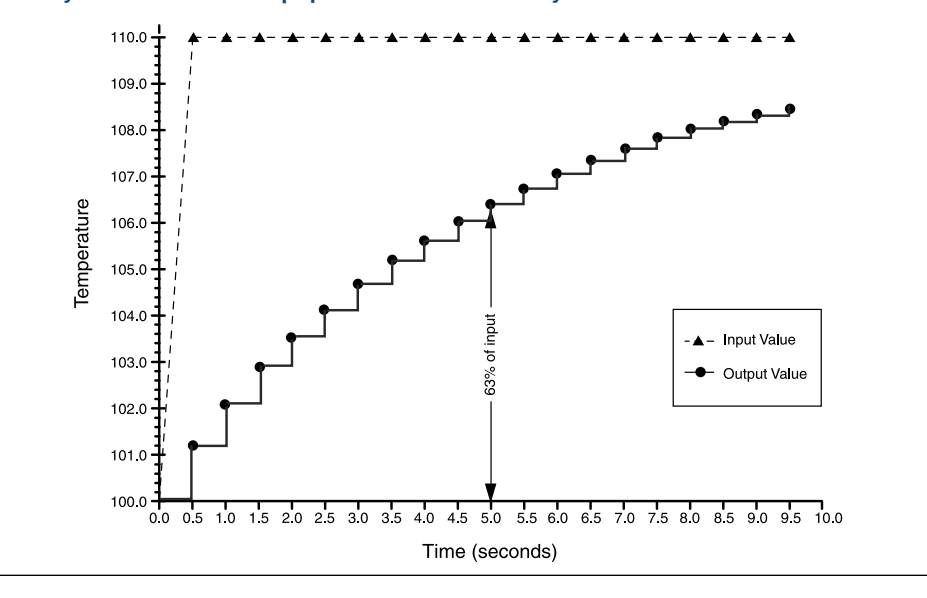

<span id="page-38-0"></span>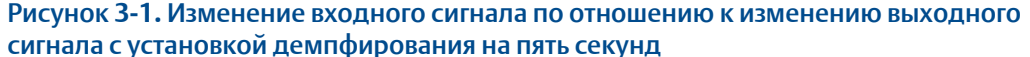

# Смещение **2-**проводного ТС

Команда 2-Wire RTD Offset (Компенсация сопротивления при 2-проводной схеме подключения ТС) дает пользователю возможность ввести измеренное значение сопротивления проводников, что, в свою очередь, позволяет измерительному преобразователю скорректировать измерения температуры путем введения поправки на это сопротивление. Без поправки на сопротивление проводов в ТС измерения температуры с помощью приборов, подключенных по 2-проводной схеме, зачастую бывают неточными. Подробнее см. в разделе [Термопреобразователи](#page-22-0) сопротивления или [омические](#page-22-0) сигналы.

Чтобы использовать эту функцию, выполните следующие действия.

#### Процедура

- 1. Измерьте сопротивление обоих проводников после установки 2-проводного ТС и измерительного преобразователя Rosemount 248.
- 2. На экране HOME (Главный) выберите 1 Device Setup (Настройка устройства), 3 Configuration (Настройка), 2 Sensor Configuration (Настройка датчика), 1 Sensor 1 (Датчик 1), 2 Snsr 1 Setup (Настройка датчика 1) и 1 2-Wire Offset (Компенсация сопротивления 2-проводной цепи).
- 3. Введите общее измеренное сопротивление двух выводов РДТ в поле 2-Wire Offset (Компенсация сопротивления 2-проводной цепи). Для обеспечения правильной коррекции значение сопротивления необходимо ввести как отрицательное (–). После этого измерительный преобразователь введет поправку измерения температуры, скорректировав ошибку, вызванную сопротивлением проводов.

#### 3.4.6 Информационные переменные

Доступ к информационным переменным преобразователя в интерактивном режиме осуществляется с помощью полевого коммуникатора или другого подходящего устройства обмена информацией. Ниже приводится список переменных информационного типа для измерительного преобразователя, в который входят идентификаторы устройств, заданные на заводе конфигурационные переменные и другая информация. В список также включены описания всех переменных и пояснения касательно предназначения этих переменных.

# **Ter**

Переменная Taq (Ter) - это самый простой способ идентифицировать и отличать измерительные преобразователи в контуре с несколькими преобразователями. Используйте его для электронной маркировки измерительных преобразователей в соответствии с требованиями сферы применения. Заданный тег отображается автоматически, когда коммуникатор на основе HART устанавливает связь с измерительным преобразователем при включении питания. Тег может иметь длину до восьми символов и не влияет на показания первичной переменной измерительного преобразователя.

# Длинный тег

Длинный тег аналогичен обычному. Длинный тег отличается тем, что он может иметь длину до 32 знаков вместо 8 знаков, как в обычном теге.

# Дата

Команда Date (Дата) — это определяемая пользователем переменная, которая предоставляет место для сохранения даты последней редакции информации о конфигурации. Переменная никак не влияет на работу измерительного преобразователя или полевого коммуникатора.

# **Дескриптор**

Переменная Descriptor (Дескриптор) предоставляет более длинную определяемую пользователем электронную метку для более точной идентификации измерительного преобразователя, чем та, которую позволяет использовать переменная Tag (Ter). Дескриптор может состоять максимум из 16 знаков и не влияет на работу измерительного преобразователя или полевого коммуникатора.

# Сообщение

Переменная Message (Сообщение) представляет собой самые конкретные определенные пользователем средства идентификации отдельных измерительных преобразователей в контуре с несколькими преобразователями. Она может содержать до 32 символов информации и сохраняется вместе с другими данными конфигурации. Переменная Message (Сообщение) не оказывает влияния на работу преобразователя или полевого коммуникатора.

# <span id="page-40-0"></span>Серийный номер первичного преобразователя

Переменная Sensor S/N (Серийный номер преобразователя) предоставляет место для записи серийного номера подключенного датчика. Это полезно для идентификации датчиков и отслеживания информации об их калибровке.

#### 3.4.7 Диагностика и обслуживание

# Проверка устройства

Команда Test Device (Проверка устройства) ускает более обширную процедуру диагностики, чем процедура, периодически выполняемая измерительным преобразователем. Меню Test Device Проверка устройствар держит следующие пункты.

- 1 Loop test (Тестирование контура) позволяет проверить характеристики выхода измерительного преобразователя, целостность контура и работу записывающих и прочих устройств, установленных в контуре. Дополнительные сведения см. в Тестирование контура ниже.
- 2 Self Test (Самодиагностика) инициирует процедуру самодиагностики измерительного преобразователя. При наличии проблем отображаются коды ошибок.
- 3 Master Reset (Общий сброс) инициирует перезагрузку и тестирование измерительного преобразователя. Действие этой функции аналогично кратковременному отключению питания измерительного преобразователя. После общего сброса данные конфигурации остаются неизменными.
- Перечень ошибок содержится в списке 4 Status (Статус). Оп (Включено) указывает на наличие проблем, Off (Выключено) - на их отсутствие.

# Тестирование контура

По команде Loop Test (Тестирование контура) проверяются выходные сигналы преобразователя, целостность контура и работа всех записывающих и прочих устройств в контуре. Порядок запуска тестирования контура следующий.

## Процедура

- 1. Подключите амперметр к измерительному преобразователю. Для этого подключите питание измерительного преобразователя через амперметр последовательно в любой точке контура.
- 2. Перед выполнением теста контура на экране Home (Главный) выберите 1 Device Setup (Настройка устройства), 2 Diaq/Serv (Диагностика/сервис), 1 Test Device (Тестирование устройства), 1 Loop Test (Тестирование контура).
- 3. Выберите дискретный уровень выходного сигнала измерительного преобразователя в миллиамперах. В меню Choose analog output (Выбрать аналоговый выход) выберите пункт 1 4mA, 2 20mA или выберите 3 other (Прочее) и вручную введите нужное значение в диапазоне от 4 до 20 мА.
- 4. Проверьте, показывает ли амперметр, установленный в контрольной цепи, заданное значение выходного сигнала. Если показания не совпадают, то это

<span id="page-41-0"></span>значит, что либо измерительному преобразователю требуется настройка выходного сигнала, либо амперметр неисправен.

После завершения процедуры проверки дисплей возвращается к окну тестирования контура, в котором можно выбрать другое выходное значение.

# Общий сброс

Команда Master Reset (Общий сброс) позволяет перезагрузить электронные компоненты устройства, не выключая его. Эта команда не возвращает измерительный преобразователь к первоначальной заводской конфигурации.

## Режим активного калибратора

Команда Active Calibrator Mode (Режим активного калибратора) включает или отключает функцию пульсирующего измерительного тока. В стандартном режиме измерительный преобразователь работает с пульсирующим током, что обеспечивает правильное выполнение функций диагностики датчика, например определение размыкания датчика и компенсацию EMF (электромагнитного поля). Некоторое калибровочное оборудование требует постоянного тока для правильной работы. После включения режима активного калибратора измерительный преобразователь прекращает отправлять на первичный преобразователь пульсирующий ток, подавая вместо него постоянный. Отключение режима активного калибратора возвращает преобразователь в нормальное рабочее состояние, в котором он посылает пульсирующий ток на датчик, обеспечивая работу функций его диагностики.

Режим активного калибратора является энергозависимым и автоматически отключается при периодическом включении и выключении питания или выполнении общей перезагрузки с помощью полевого коммуникатора.

#### Прим**.**

Режим активного калибратора должен быть отключен перед тем, как измерительный преобразователь будет снова включен в технологический процесс, чтобы обеспечить доступность всех диагностических возможностей Rosemount 248. Отключение или включение режима активного калибратора не приведет к изменению значений подстройки датчика, сохраненных в измерительном преобразователе.

# Состояние датчика

Команда Signal Condition (Состояние сигнала) позволяет просматривать или изменять значения нижнего и верхнего диапазона основной переменной, процент от диапазона датчика и демпфирование датчика.

## Защита от записи

Команда Write Protect (Защита от записи) защищает данные конфигурации измерительного преобразователя от случайных или необоснованных изменений. Для включения функции защиты от записи выполните указанные ниже действия.

#### Процедура

1. На экране *HOME (Главный)* выберите 1 Device Setup (Настройка устройства), 2 Diag/Service (Диагностика/сервис), 3 Write Protect (Защита от записи).

2. Нажмите Enable WP (Включить защиту от записи).

#### Прим**.**

Чтобы отключить защиту от записи на преобразователе Rosemount 248, повторите процедуру, только вместо Enable WP (Включить защиту от записи) выберите Disable WP (Отключить защиту от записи).

# Выход **HART**

Команда HART Output (Выходной сигнал HART) позволяет пользователю изменить многоточечный адрес, инициировать пакетный режим или вносить изменения в варианты пакетного режима.

# Авария **/** насыщение

Команда Alarm/Saturation (Авария и насыщение) позволяет просмотреть и изменить значения срабатывания аварийных сигналов высокого и низкого уровня, а также значения насыщения. Чтобы изменить значения аварийного сигнала и значения насыщения, выберите соответствующее значение: 2 Low Alarm (Аварийный сигнал о низком уровне), 3 High Alarm (Аварийный сигнал о высоком уровне), 4 Low Sat. (Сигнал о низкой насыщенности) или 5 High Sat (Сигнал о высокой насыщенности), затем введите требуемое новое значение, которое должно соответствовать руководству.

- Значение срабатывания аварийного сигнала низкого уровня должно быть в диапазоне от 3,50 до 3,75 мА.
- Значение срабатывания аварийного сигнала высокого уровня должно быть в диапазоне от 21,0 до 23,0 мА.
- Значение сигнала низкого насыщения должно быть в диапазоне между значением аварийного сигнала низкого уровня плюс 0,1 мА и 3,9 мА (минимум 3,7 мА).

Пример. Значение аварийного сигнала низкого уровня равно 3,7 мА. Таким образом, значение сигнала низкого насыщения S должно быть  $3,8 ≤ S ≤ 3,9$  мА.

• Значение сигнала высокого уровня насыщения должно быть в диапазоне от 20,5 мА до 20,9 мА.

Информацию о режиме тревоги см. в Режим [тревоги](#page-19-0).

## Перенастройка диапазона

Перенастройка устанавливает границы диапазона измерений в соответствии с предельными расчетными величинами и тем самым максимально расширяет рабочие характеристики измерительного преобразователя, который работает наиболее точно при температуре в пределах номинальных значений для выбранной сферы применения.

# Значения диапазона **PV**

Команды PV URV (Верхний предел измерений первичной переменной) и PV LRV (Нижний предел измерений первичной переменной) из меню PV Range Values (Значения диапазона первичной переменной) дают пользователю возможность задавать значения верхней и нижней границ диапазона с помощью предельных

величин ожидаемых результатов измерений. Диапазон ожидаемых показаний определяется нижним пределом измерений (НПИ) и верхним пределом измерений (ВПИ). Другими словами, можно устанавливать значения границ диапазона измерительного преобразователя каждый раз, когда происходят изменения технологического процесса. В окне PV Range Values (Значения диапазона технологических переменных) выберите 1 PV LRV, чтобы изменить нижнее значение диапазона, и 2 PV URV, чтобы изменить верхнее значение диапазона.

### Прим**.**

Функции перенастройки не следует путать с функциями подстройки. Несмотря на то, что команда перенастройки согласует входной сигнал датчика с выходным сигналом 4–20 мА, как и при обычной калибровке, это не влияет на интерпретацию измерительным преобразователем входного сигнала.

# Обнаружение промежуточного состояния первичного преобразователя **(**расширенная функция**)**

Данная функция предназначена для защиты от передачи неверных показаний температуры процесса, вызванных промежуточным разомкнутым состоянием датчика (промежуточным состоянием считается размыкание первичного преобразователя, длящееся менее одного периода обновления). По умолчанию преобразователь поставляется с функцией обнаружения промежуточного состояния датчика в состоянии ON (Включено) и пороговым значением, равным 0,2 % диапазона датчика. Функцию обнаружения промежуточного состояния можно переключить в состояние ON(Включено) или OFF(Выключено). Пороговое значение можно изменить на любую величину от 0 до 100 % от предельных величин датчика, используя полевой коммуникатор.

# Поведение измерительного преобразователя с включенной функцией определения промежуточного состояния первичного преобразователя

Когда функция обнаружения промежуточного состояния датчика ON (Включено), измерительный преобразователь может исключить выходной импульс, вызванный промежуточным разомкнутым состоянием цепи первичного преобразователя. Изменения температуры технологического процесса (ΔT) в рамках пороговых значений, как правило, отслеживаются выходом преобразователя. ΔT, превышающая пороговую величину, активирует алгоритм размыкания датчика. Когда датчик действительно разомкнут, преобразователь измерительный переходит в состояние тревоги.

Пороговое значение преобразователя Rosemount 248 должно быть установлено на уровне, учитывающем нормальный диапазон колебаний температуры процесса. Если оно будет слишком высоким, алгоритм не сможет отфильтровать промежуточные состояния, а при слишком низком значении алгоритм будет активироваться без необходимости. Пороговое значение по умолчанию составляет 0,2 % диапазона датчика.

# <span id="page-44-0"></span>Поведение измерительного преобразователя с выключенной функцией определения промежуточного состояния первичного преобразователя

Если функция обнаружения промежуточного состояния датчика находится в состоянии OFF (Выключено), то измерительный преобразователь отслеживает все изменения температуры технологического процесса, даже если они являются следствием кратковременного размыкания цепи датчика. (Измерительный преобразователь ведет себя так, как будто пороговое значение установлено на 100 процентов.) Задержка вывода данных из-за срабатывания алгоритма определения промежуточного состояния датчика в этом случае отсутствует.

## Пороговое значение промежуточного состояния

Стандартное пороговое значение, равное 0,2 %, можно изменить. Выключение (OFF) или включение (ON) функции обнаружения промежуточного состояния датчика, а также повышение порогового значения сверх установленного по умолчанию не влияет на время, необходимое преобразователю для выдачи корректного аварийного сигнала после определения действительного состояния разомкнутого датчика. Однако измерительный преобразователь может выводить ложное показание температуры в течение одного цикла обновления в любом направлении (см. [Рисунок](#page-45-0) [3-3](#page-45-0)) — вплоть до порогового значения (100 % пределов сигнала датчика, если функция обнаружения промежуточного состояния датчика выключена (OFF)). Если в быстрой частоте отклика нет необходимости, то рекомендуется перевести эту функцию в положение ON (Включено) и использовать пороговое значение в 0,2 %.

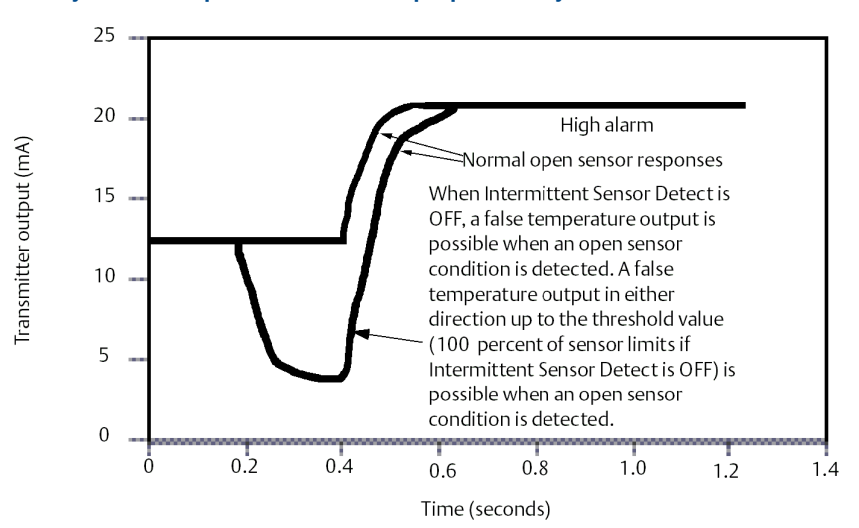

#### Рисунок **3-2.** Уровень сигнала при разомкнутой цепи датчика

# Задержка сигнала обрыва первичного преобразователя

Опция Open Sensor Holdoff (Задержка сигнала обрыва первичного преобразователя) при корректно заданных настройках обеспечивает большую надежность работы измерительного преобразователя Rosemount 248 в условиях сильных электромагнитных помех. Делается это с помощью программного обеспечения.

<span id="page-45-0"></span>Измерительный преобразователь при этом выполняет дополнительную проверку состояния обрыва датчика перед включением аварийного сигнала преобразователя. Если дополнительная проверка обрыва датчика выявляет ложное срабатывание, то преобразователь не подает аварийного сигнала.

Если при использовании преобразователя Rosemount 248 требуется, чтобы обнаружение обрыва датчика выполнялось быстрее, можно задать быструю настройку параметру Open Sensor Holdoff (Задержка сигнала обрыва первичного преобразователя). При выборе этой настройки измерительный преобразователь сообщает об обрыве датчика, не выполняя дополнительную проверку наличия обрыва.

#### **3.5** Многоточечный режим

Многоточечный режим представляет собой подключение нескольких измерительных преобразователей к одной линии передачи данных. Между главным компьютером и измерительными преобразователями устанавливается цифровая связь, а аналоговый выход преобразователей отключается.

Многие преобразователи Rosemount могут быть многоточечными. С использованием протокола передачи данных HART к одной витой паре проводов или выделенной телефонной линии могут быть подсоединено до 15 измерительных преобразователей.

С помощью полевого коммуникатора можно протестировать и настроить преобразователь Rosemount 248 в многоточечной схеме точно так же, как и в стандартной двухточечной схеме.

Реализация многооточечной установки требует учета частоты опроса каждого измерительного преобразователя, комбинации моделей преобразователей и длины линии передачи данных. Каждый преобразователь имеет собственный уникальный адрес (от 1 до 15) и управляется командами протокола HART.

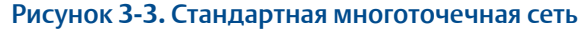

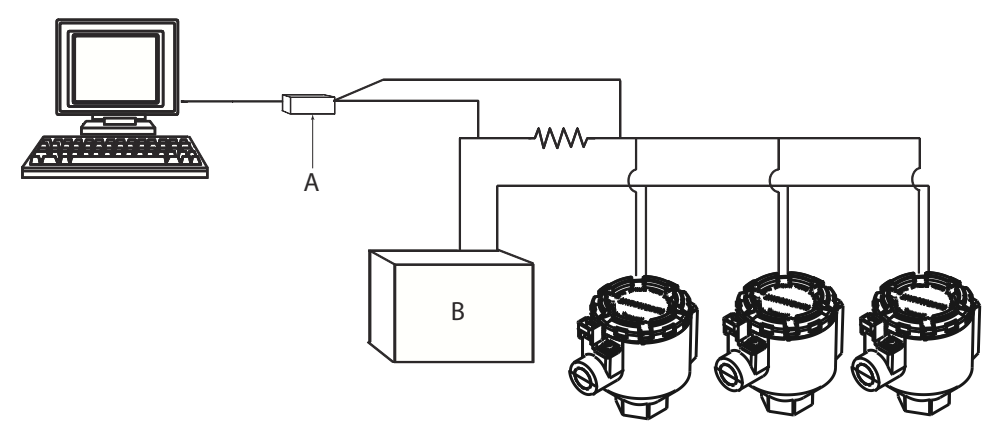

- *A. Измерительный преобразователь Rosemount 248 HART*
- *B. Источник питания*

[Рисунок](#page-45-0) 3-3 показывает стандартную многоточечную сеть. Не используйте этот рисунок в качестве схемы установки. Для получения информации о конкретных требованиях к многоточечным вариантам применения обратитесь в группу поддержки продукции Emerson.

#### Прим**.**

На заводе-изготовителе в измерительных преобразователях Rosemount 248 устанавливается адрес 0, что позволяет им функционировать в стандартном режиме одиночного подключения с выходным сигналом 4–20 мА. Для активации многоточечной связи необходимо изменить адрес опроса измерительного преобразователя на число в диапазоне от 1 до 15. При этом аналоговый выход 4– 20 мА отключается, задается уровень сигнала в 4 мА и отключается режим отказа по току.

# **3.6** Технические характеристики интерфейсов конфигурации **Rosemount 248**

# 3.6.1 Программное обеспечение для настройки (только для HART 5)

Комплект конфигурационного ПО Rosemount 248 для ПК для модели Rosemount™ 248 позволяет настраивать все параметры измерительных преобразователей. Программное обеспечение, используемое в сочетании с различными модемами Rosemount или предоставленными пользователем аппаратными модемами, содержит средства настройки измерительных преобразователей Rosemount 248, включая следующие параметры:

- переменная процесса;
- тип первичного преобразователя;
- количество проводов;
- технические единицы;
- информация о метке преобразователя;
- демпфирование;
- параметры аварийного сигнала.

# 3.6.2 Аппаратное обеспечение настройки

Интерфейс настройки Rosemount 248 предполагает три варианта аппаратного обеспечения.

#### Только программное обеспечение

Соответствующая аппаратура обмена данными предоставляется заказчиком (модем, источник питания и т. д.).

#### Модем **HART** для последовательного порта и программное обеспечение

Модем HART для последовательного порта. Заказчик должен обеспечить отдельный контур питания и резистор. Требуется также последовательный порт ПК. Подходит для работы с контурами с отдельным источником питания.

### Модем **HART** для **USB-**порта и программное обеспечение

HART-модем USB (универсальная последовательная шина). Заказчик должен обеспечить отдельный контур питания и резистор. Требуется ПК с USB-портом. Подходит для работы с контурами с отдельным источником питания.

# 3.6.3 Установка комплекта программного обеспечения Rosemount 248 для ПК (только HART 5)

### Процедура

- 1. Установите все необходимое программное обеспечение для работы с измерительными преобразователями Rosemount 248.
	- a) Установите комплект программного обеспечения Rosemount 248.
		- Вставьте в привод установочный компакт-диск 248.
		- Запустите файл setup.exe в системах Windows™ XP, 7, 8 или 10.
	- b) Перед началом процедуры стендовой конфигурации установите драйверы модема MACTek® HART с помощью программного комплекса Rosemount 248 для ПК.

#### Прим**.**

В случае использования USB модема: при первом включении настройте соответствующие последовательные (COM) порты в ПО настройки Rosemount 248, выбрав пункт Port Settings (Настройки портов) в меню Communicate (Обмен данными). Драйвер USB-модема эмулирует последовательный порт, то есть в выпадающее меню выбора последовательного порта в ПО будет добавлен еще один пункт, который необходимо выбрать. В противном случае ПО будет пытаться использовать последовательный порт, заданный по умолчанию, который может быть некорректным для данной конфигурации.

- 2. Настройка аппаратного обеспечения системы.
	- a) Подключите последовательно измерительный преобразователь и нагрузочный резистор (от 250 до 1 100 Ом) к источнику электропитания. (Для настройки устройства Rosemount 248 потребуется внешний источник питания от 12 В до 42,4 В пост. тока.).
	- b) Подсоедините модем HART параллельно нагрузочному сопротивлению и подключите его к ПК.

### Пример

Описание комплекта поставки и номера деталей для заказа см. в [Таблица](#page-48-0) 3-1.

<span id="page-48-0"></span>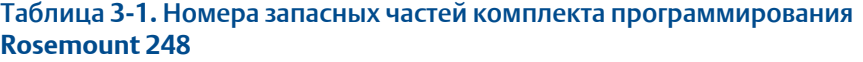

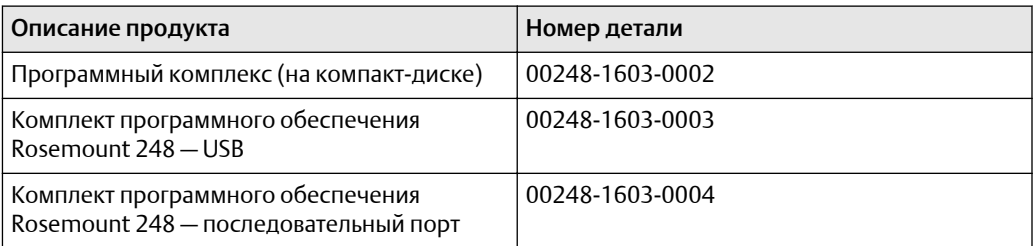

# $\boldsymbol{\varDelta}$ Эксплуатация и техническое обслуживание

#### **4.1** Указания по технике безопасности

Инструкции и процедуры, изложенные в этом разделе, могут потребовать специальных мер предосторожности для обеспечения безопасности персонала, выполняющего работу. Информация, относящаяся к потенциальным проблемам безопасности, обозначается предупредительным знаком ( $\overset{(\Lambda)}{\longrightarrow}$ ). Перед выполнением работ, обозначаемых этим символом, обратитесь к нижеследующим сообщениям о безопасности.

## ПРЕДУПРЕЖДЕНИЕ

### Несоблюдение этих указаний по установке может привести к серьезным травмам или смертельному исходу**.**

Монтаж должен выполняться только квалифицированным персоналом.

#### Взрывы могут привести к серьезным травмам или смертельному исходу**.**

Не снимайте крышки корпуса во взрывоопасной среде, не отключив питание. Перед подключением портативного коммуникатора во взрывоопасной внешней среде убедитесь, что все приборы установлены в соответствии с правилами искрои взрывобезопасного электромонтажа на месте эксплуатации.

Убедитесь, что среда эксплуатации преобразователя соответствует действующим сертификатам на использование в опасных зонах.

Для соответствия требованиям по взрывозащите все крышки соединительных головок должны быть полностью прикручены.

### Утечки технологической среды могут привести к серьезной травме или смертельному исходу**.**

Не снимайте защитную гильзу во время работы.

Перед тем как подать давление, установите и подтяните защитные гильзы и датчики.

### Поражение электрическим током может привести к серьезным травмам или смертельному исходу**.**

Соблюдайте особые меры предосторожности при контакте с выводами и клеммами.

# **4.2** Калибровка

Калибровка измерительного преобразователя повышает точность измерений, позволяя скорректировать заданную на заводе характеристическую кривую за счет цифровой подстройки характера интерпретации измерительным преобразователем входного сигнала от первичного преобразователя.

Для того чтобы разобраться в методике калибровки, необходимо понимать, что принцип действия интеллектуальных измерительных преобразователей отличается от используемого в аналоговых приборах. Важнейшее отличие состоит в том, что характеристическая кривая измерительного преобразователя задается на заводе, то есть характеристики стандартного датчика записаны в аппаратно-программном обеспечении преобразователя (встроенной микропрограмме). В ходе эксплуатации измерительный преобразователь использует эту информацию для выработки сигнала технологического параметра, выраженного в технических единицах, в зависимости от входного сигнала датчика.

В калибровку измерительного преобразователя Rosemount 248 могут входить указанные ниже процедуры.

- Подстройка входного сигнала ПП: подстройка цифрового значения уровня после интерпретации входного сигнала измерительного преобразователя.
- Согласование измерительного преобразователя и первичного преобразователя: генерация индивидуальной пользовательской кривой для соответствия кривой конкретного первичного преобразователя при помощи констант Каллендара — Ван Дьюзена.
- Подстройка выходного сигнала: калибровка измерительного преобразователя по эталонной шкале 4–20 мА.
- Масштабированная подстройка выходного сигнала: калибровка преобразователя в соответствии с выбираемой пользователем эталонной шкалой.

# 4.2.1 Подстройка измерительного преобразователя

При калибровке могут быть использованы одна или более функций подстройки. Функции подстройки включают следующее:

- подстройка входного сигнала первичного преобразователя;
- согласование преобразователя и датчика;
- подстройка выходного сигнала;
- подстройка масштабированного выходного сигнала.

# Подстройка входного сигнала первичного преобразователя

Выполните подстройку ПП, если цифровое значение первичной переменной измерительного преобразователя не соответствует значениям, полученным стандартным заводским калибровочным оборудованием. Функция подстройки датчика позволяет выполнить его калибровку по отношению к измерительному преобразователю в единицах температуры или в единицах измерения необработанного сигнала.

Команда Sensor Input Trim (Подстройка входа первичного преобразователя позволяет осуществлять изменение интерпретации измерительным преобразователем входного сигнала в цифровом формате (см. [Рисунок](#page-53-0) 4-1). Во время калибровки входа датчика осуществляется подстройка системы датчика и измерительного преобразователя в соответствии со стандартами предприятия, для

чего используется источник заведомо известного значения температуры. Подстройка входного сигнала датчика может выполняться в рамках приемочных испытаний, а также в таких установках, где требуется совместная калибровка измерительного преобразователя и первичного преобразователя.

Чтобы произвести подстройку датчика с помощью измерительного преобразователя Rosemount 248, выполните следующие действия.

### Процедура

- 1. Подсоедините калибровочное устройство или датчик к преобразователю. Схему подключения первичного преобразователя см. на [Рисунок](#page-22-0) 2-10 или на внутренней стороне крышки клеммной части измерительного преобразователя. В случае использования активного калибровочного устройства см. Режим активного [калибратора](#page-41-0).
- 2. Подключите коммуникатор к контуру измерительного преобразователя.
- 3. Для подготовки подстройки датчика выберите на экране Home (Главный) 1 Device Setup (Настройка устройства), 2 Diag/Service (Диагностика/ обслуживание), 2 Calibration (Калибровка), 1 Sensor 1 Trim (Подстройка датчика 1), 1 Sensor 1 Input Trim (Подстройка входа датчика 1).
- 4. После перевода контура управления в ручной режим нажмите OK.
- 5. Выберите нужный вариант ответа в приглашении Active Calibration (Режим активной калибровки).
- 6. Выберите параметры 1 Lower Only (Только низкий) или 2 Lower and Upper (Низкий и высокий) в ответ на запрос Select SENSOR Trim Points (Выбрать точки подстройки датчика).
- 7. Отрегулируйте калибровочное устройство до желаемого значения подстройки (оно должно быть в диапазоне выбранных пределов датчика). При подстройке комбинированной системы первичного и измерительного преобразователей подвергните первичный преобразователь воздействию известной температуры и дайте считываемому значению стабилизироваться. В качестве известного источника температуры используйте ванну, печь или изотермический блок, измеряемый стандартным для объекта термометром.
- 8. Когда температура стабилизируется, выберите OK. Коммуникатор отобразит выходное значение, которое измерительный преобразователь связывает с входным значением, предоставленным калибровочным устройством.
- 9. Введите верхнюю и нижнюю точку настройки в зависимости от выбора, сделанного в шаге 6.

# Подстройка выходного сигнала или масштабированного выходного сигнала

Выполните настройку выходного сигнала или масштабирование выходного сигнала в том случае, если цифровое значение для первичной переменной соответствует заводским стандартам, но аналоговый выход измерительного преобразователя не соответствует показаниям на выходном устройстве. Функция подстройки выходного сигнала калибрует преобразователь по эталонной шкале 4–20 мА. Подстройка масштабированного выходного сигнала делает то же самое, но по выбираемой пользователем эталонной шкале. Чтобы определить, есть ли необходимость в

<span id="page-53-0"></span>применении той или иной функции подстройки, выполните тестирование контура, как показано в разделе Диагностика и [обслуживание](#page-40-0).

Рисунок **4-1.** Динамика интеллектуального измерения температуры

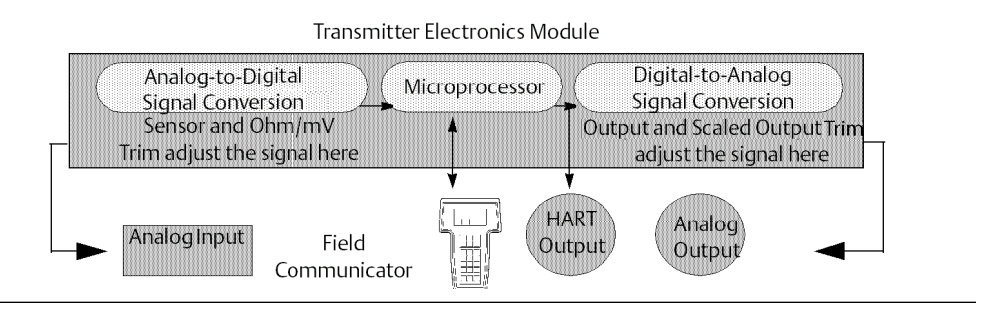

# **4.3** Согласование измерительного преобразователя с первичного преобразователя

Применяйте согласование измерительного преобразователя и датчика, чтобы повысить точность измерений температуры в системе, если вы используете первичный преобразователь с известными постоянными Каллендара — Ван Дьюзена. Датчики с константами Каллендара — Ван Дьюзена, заказываемые в компании Emerson, соответствуют требованиям NIST.

Измерительный преобразователь Rosemount 248 принимает постоянные Каллендара — Ван Дьюзена и строит специальную настраиваемую кривую для согласования этого конкретного сопротивления датчика с температурой процесса. [Рисунок](#page-54-0) 4-2.

<span id="page-54-0"></span>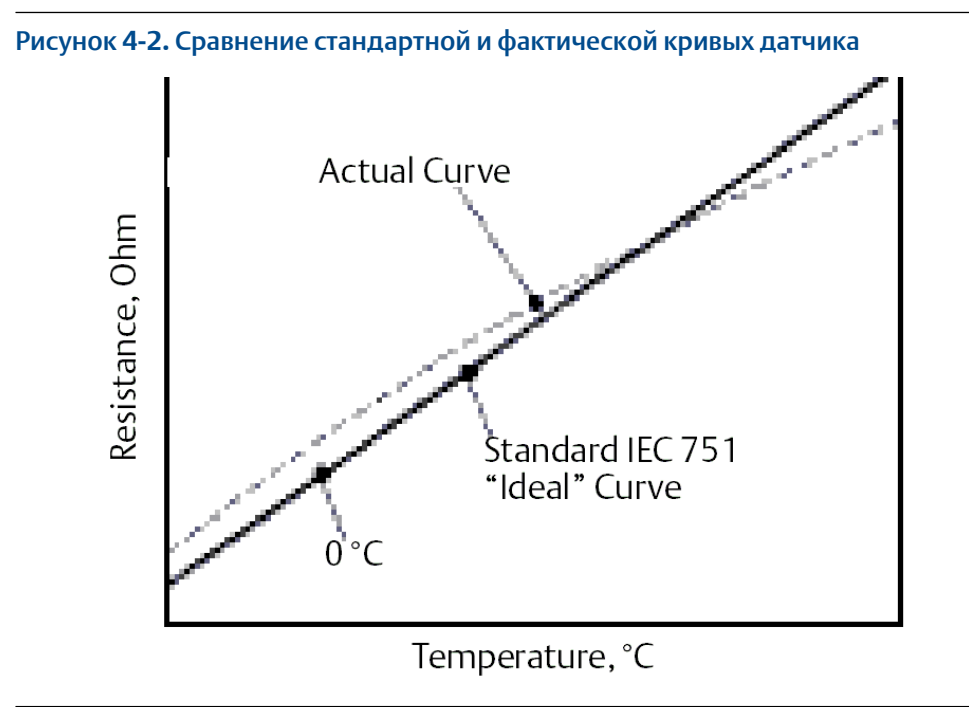

## Прим**.**

Фактическая кривая построена на основе уравнения Каллендара — Ван Дьюзена

Согласование специальной кривой датчика с конфигурацией измерительного преобразователя повышает точность измерения температуры. См. приведенное ниже сравнение в Таблица 4-1.

#### Таблица **4-1.** Стандартный **RTD** и **RTD** с согласованными постоянными **CVD**

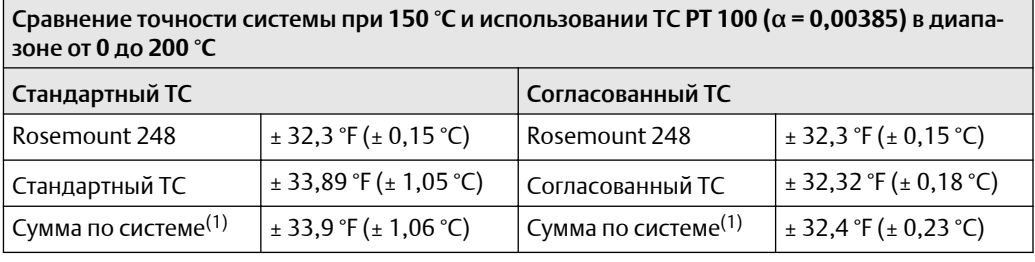

*(1) Получена статистическим методом расчета среднеквадратичного значения (СКЗ).*

TotalSystemAccuracy =  $\sqrt{(TransmitterAccuracy)^2 + (SensorAccuracy)^2}$ 

### Уравнение Каллендара **—** Ван Дьюзена

Необходимы указанные ниже входные параметры, предусмотренные в температурных датчиках Rosemount в комплектации по заказу.

 $R_t = R_o + R_o \alpha$  [t –  $\delta(0, 01t - 1)(0, 01t) - \beta(0, 01t - 1)(0, 01t)^3$ ],

R0 — сопротивление в точке таяния льда,

Альфа — абсолютная постоянная ПП,

Бета — абсолютная постоянная ПП,

Дельта - абсолютная постоянная ПП.

Для ввода постоянных Каллендара — Ван Дьюзена выполните следующие процедуры.

#### 4.3.1 Использование AMS Device Manager

## Процедура

- 1. Нажмите на значок устройства правой кнопкой мыши и выберите Confiqure (Настроить).
- 2. В левой навигационной панели выберите Manual Setup (Ручная настройка) и выберите датчик на вкладке Sensor 1 (Датчик 1) или Sensor 2 (Датчик 2) в зависимости от необходимости.
- 3. Найдите раздел окна Transmitter Sensor Matching (CVD) (Согласование измерительного преобразователя и датчика с использованием постоянных Каллендара — Ван Дьюзена (К-В-Д)) и введите требуемые постоянные К-В-Д. Или выберите Set CVD Coefficients (Задать коэффициенты К-В-Д) и выполните указанные шаги. Вы можете также выбрать Show CVD Coefficients (Показать коэффициенты К-В-Д), чтобы просмотреть текущие коэффициенты, загруженные в устройство.
- 4. После завершения выберите Apply (Применить).

#### Прим.

Если согласование измерительного преобразователя и датчика отключено, преобразователь возвращается либо к подстройке пользователя, либо к заводской подстройке, в зависимости от того, какая из них использовалась перед этим. Прежде чем ввести измерительный преобразователь в эксплуатацию, убедитесь, что технические единицы измерения преобразователя по умолчанию установлены правильно.

#### **Выбор версии HART**  $\mathbf{A}$ .

Некоторые системы не способны поддерживать обмен данными с устройствами, работающими по 7-й версии протокола HART. Ниже описаны действия, необходимые для переключения между 5-й и 7-й версиями протокола HART.

# 441 Изменение версии HART с использованием базового меню

Если инструмент для настройки с использованием протокола HART не способен осуществлять связь с протоколом HART версии 7, устройство загрузит универсальное меню с ограниченным функционалом. Перечисленный ниже порядок действий позволяет выполнять переключение между протоколами НАRТ 7-й и 5-й версии из базового меню в любом конфигураторе, поддерживающем протокол HART.

## Процедура

Найдите поле Message (Сообщение).

- а) Для перехода к HART версии 5 введите HART5 в поле сообщения.
- b) Для перехода к HART версии 7 введите HART7 в поле сообщения.

## 4.4.2 Переключение версии HART с помощью AMS Device **Manager**

## Процедура

- 1. Нажмите на значок устройства правой кнопкой мыши и выберите Confiqure (Настроить).
- 2. В левой навигационной панели выберите Manual Setup (Ручная настройка) и нажмите на вкладку **HART**.
- 3. Нажмите кнопку Change HART Revision (Изменить версию HART) и следуйте экранным подсказкам.

Прим.

Версии ПО AMS Device Manager 10.5 и выше совместимы с протоколом HART версии 7. Для обеспечения совместимости AMS Device Manager версии 10.5 требуется установка программного исправления.

#### 4.5 Техническое обслуживание

Измерительный преобразователь Rosemount 248 не содержит движущихся компонентов и, как следствие, практически не нуждается в техническом обслуживании.

#### 4.5.1 Проверка первичного преобразователя

Чтобы удостовериться в исправности датчика, замените его на заведомо исправный или подключите тестовый первичный преобразователь к измерительному преобразователю локально и проверьте проводку выносного датчика. Не снимайте защитную гильзу во время работы. Для этой цели подойдет любой стандартный, серийно выпускаемый датчик, который можно использовать вместе с измерительным преобразователем Rosemount 248. Можно также связаться с изготовителем и уточнить возможные сочетания датчиков и измерительных преобразователей.

 $4.6$ 

# Диагностические сообщения

 $4.6.1$ 

# Поиск и устранение неисправностей аппаратного обеспечения

Если, несмотря на отсутствие диагностических сообщений на дисплее полевого коммуникатора, есть подозрение о наличии неисправности, выполните процедуры, описанные в Таблица 4-2, и убедитесь, что оборудование и технологические соединения измерительного преобразователя находятся в исправном состоянии. Для <span id="page-57-0"></span>каждого из четырех основных признаков неисправностей предлагаются отдельные варианты решения проблемы.

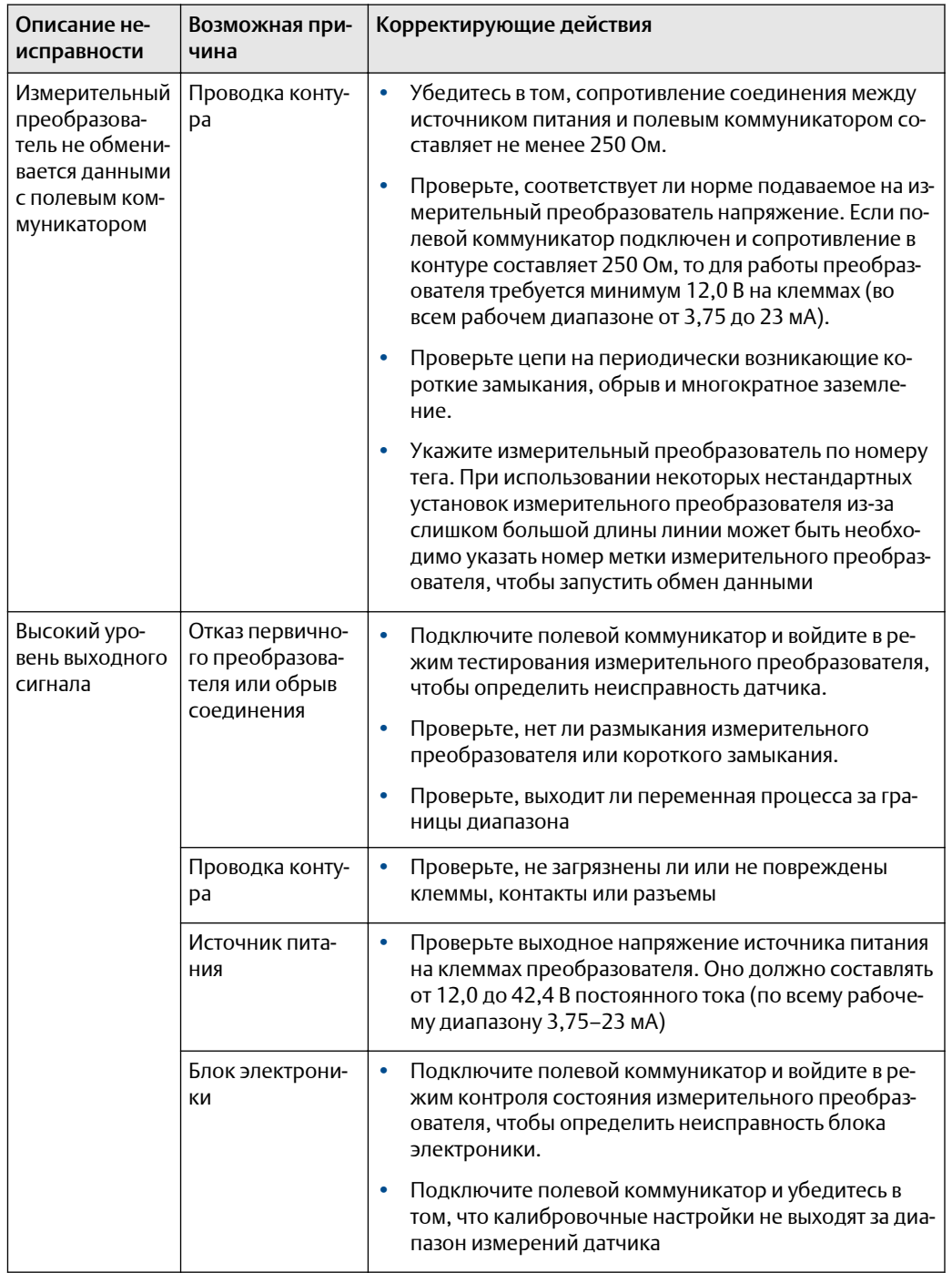

## Таблица 4-2. Поиск и устранение неисправностей Rosemount 248

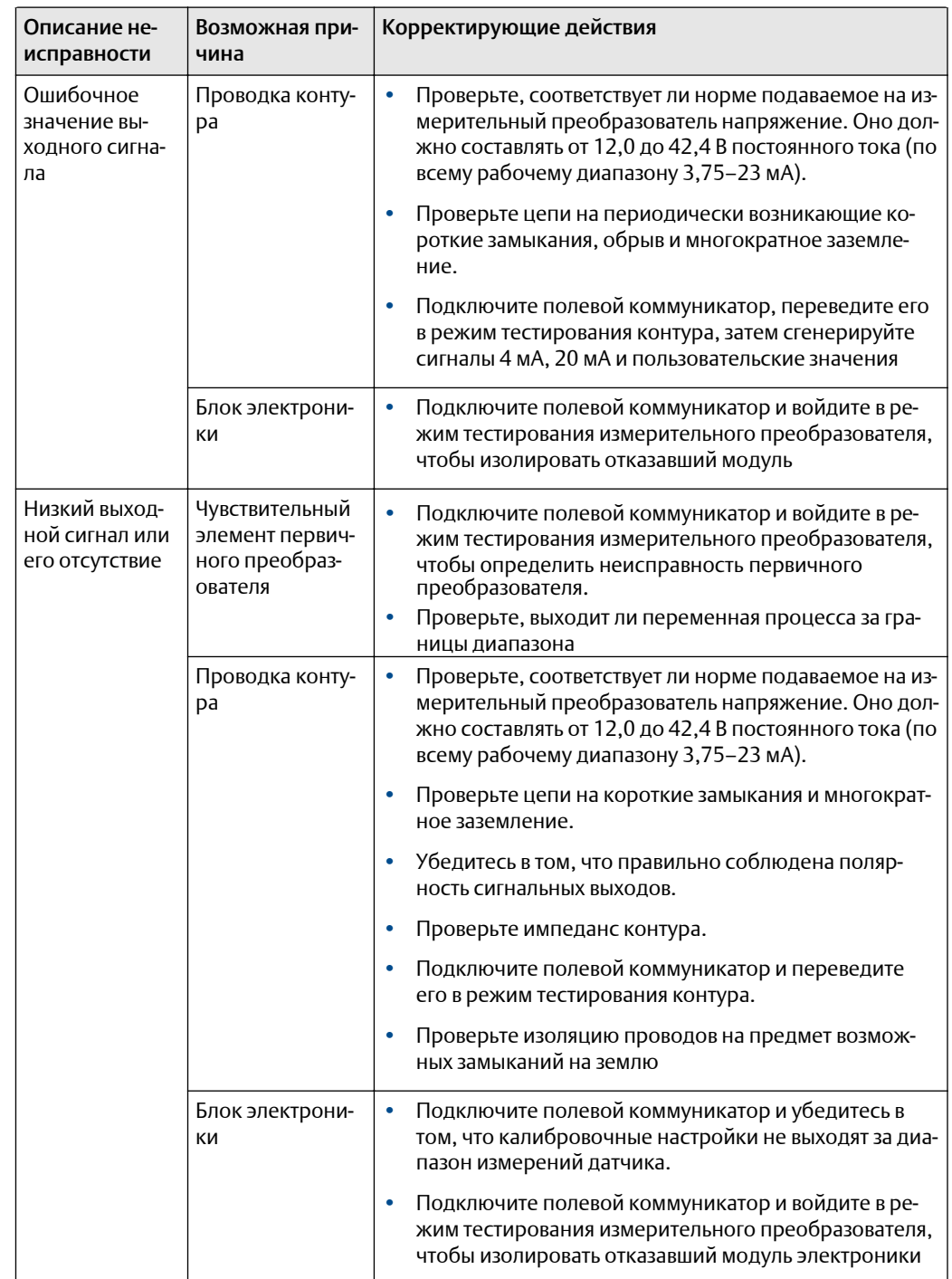

## Таблица 4-2. Таблица поиска и устранения неисправностей Rosemount 248 (продолжение)

## Диагностические сообщения полевого  $4.6.2$ коммуникатора

Таблица 4-3 — описание диагностических сообщений полевого коммуникатора.

Переменные параметры в тексте сообщений указываются с помощью угловых скобок - <переменный параметр>. Ссылка на название другого сообщения обозначается как [другое сообщение].

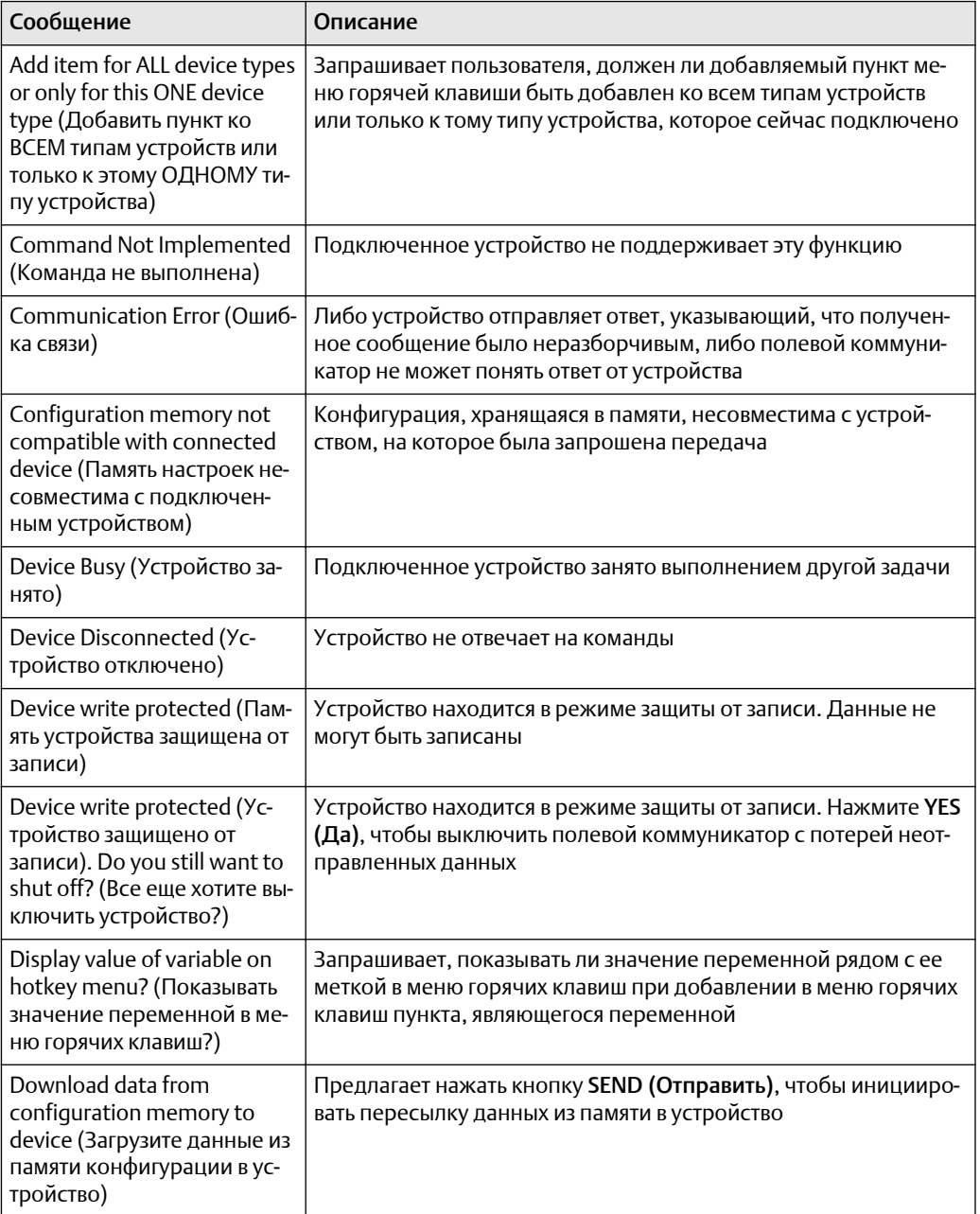

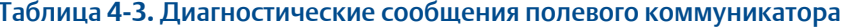

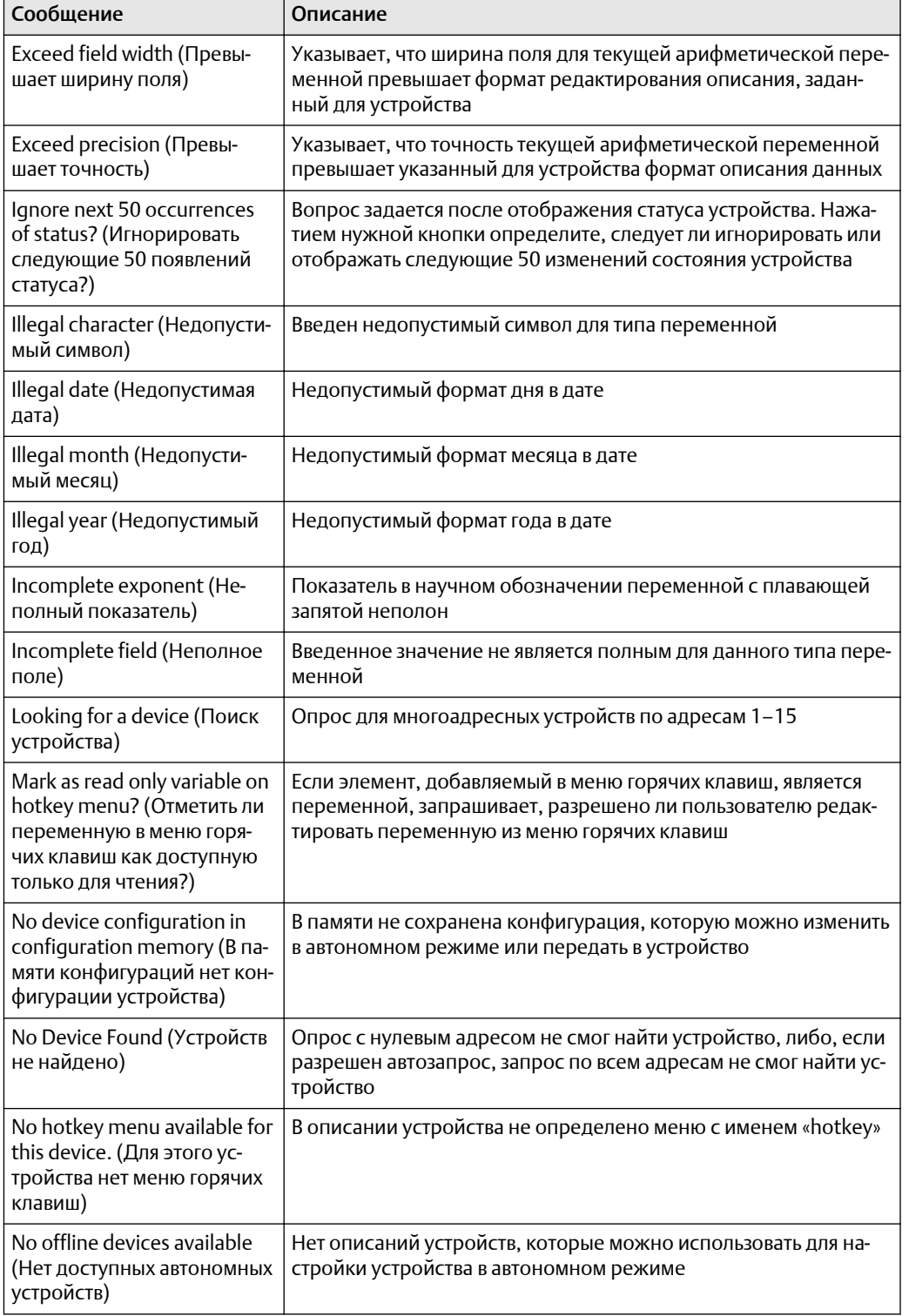

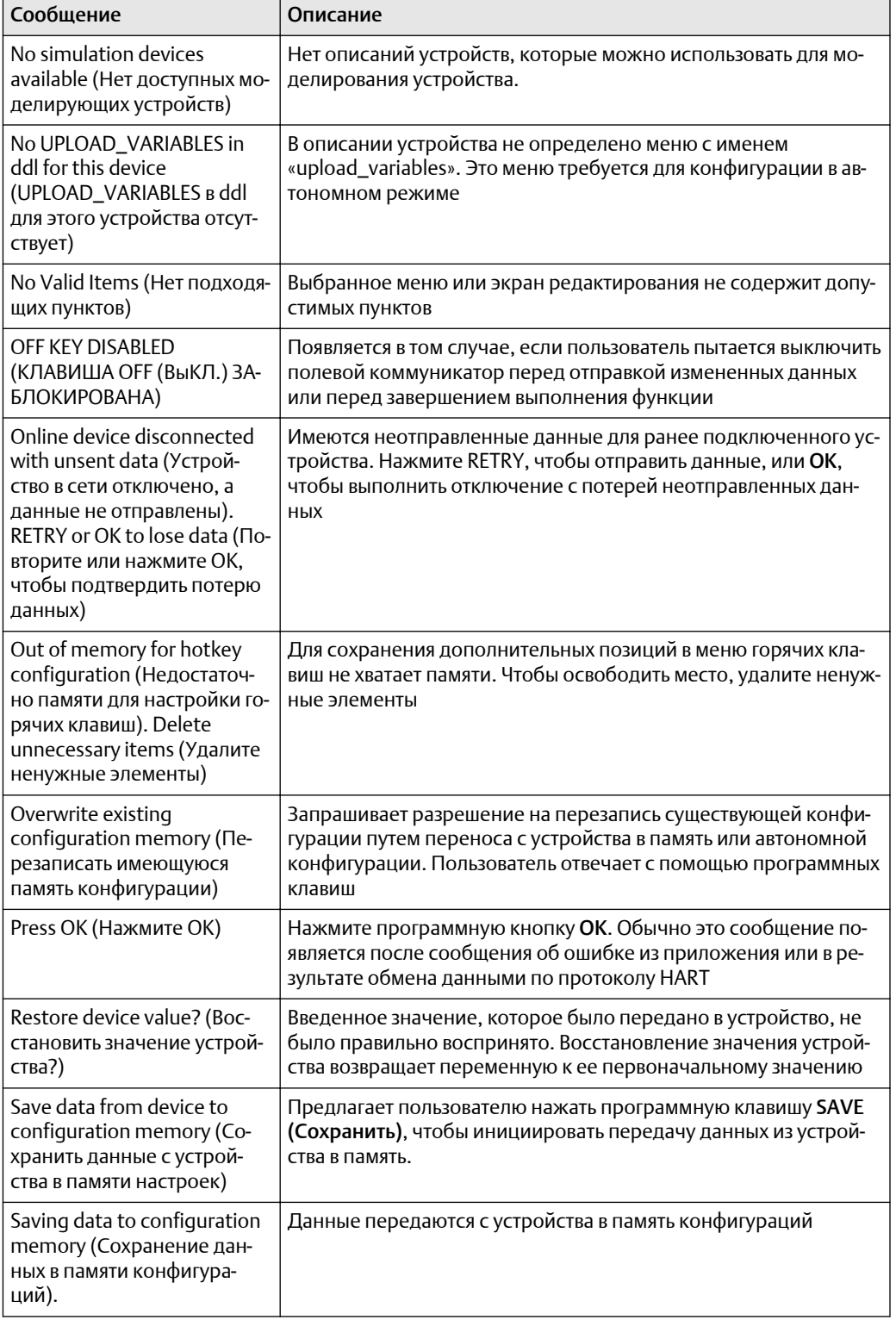

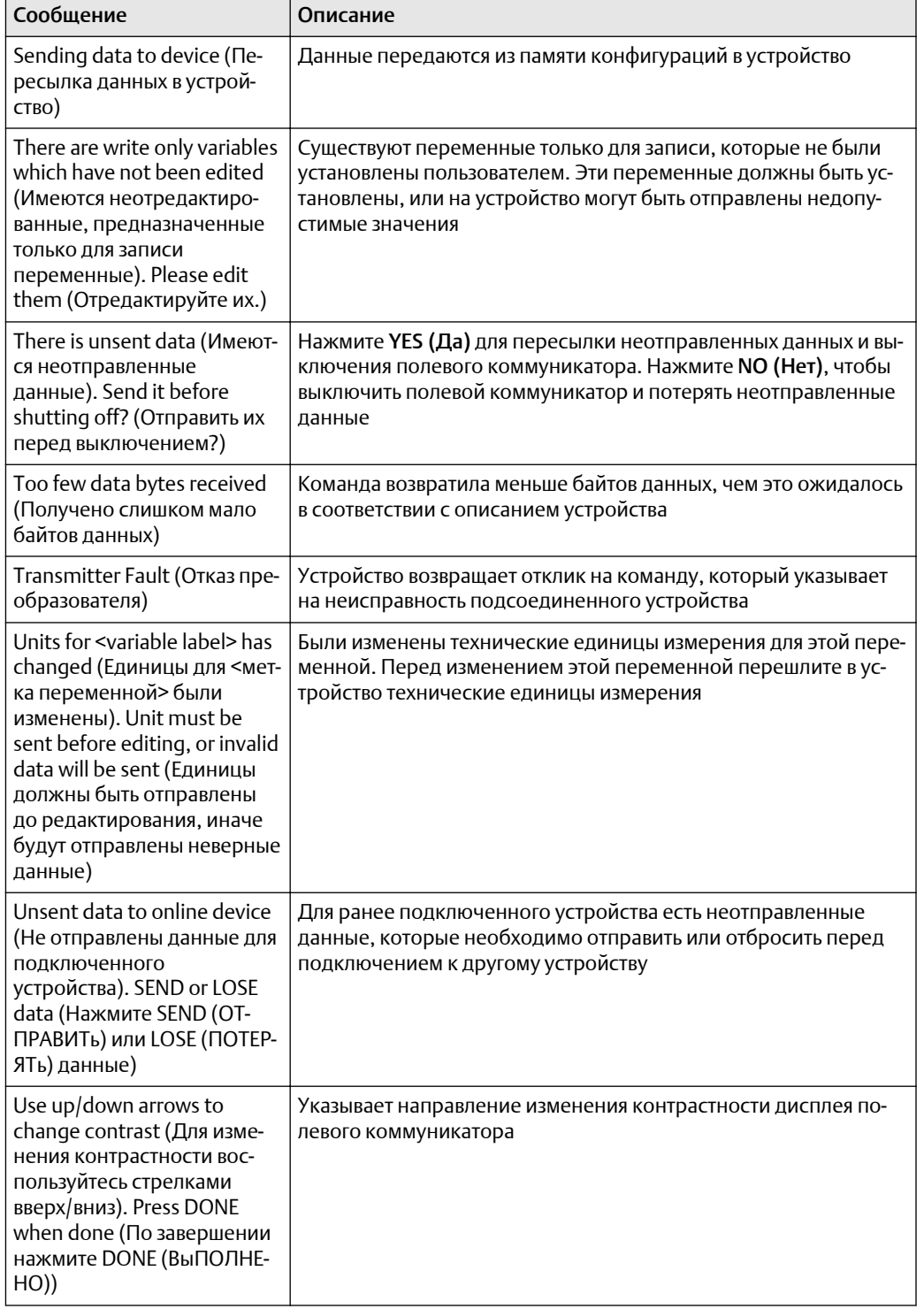

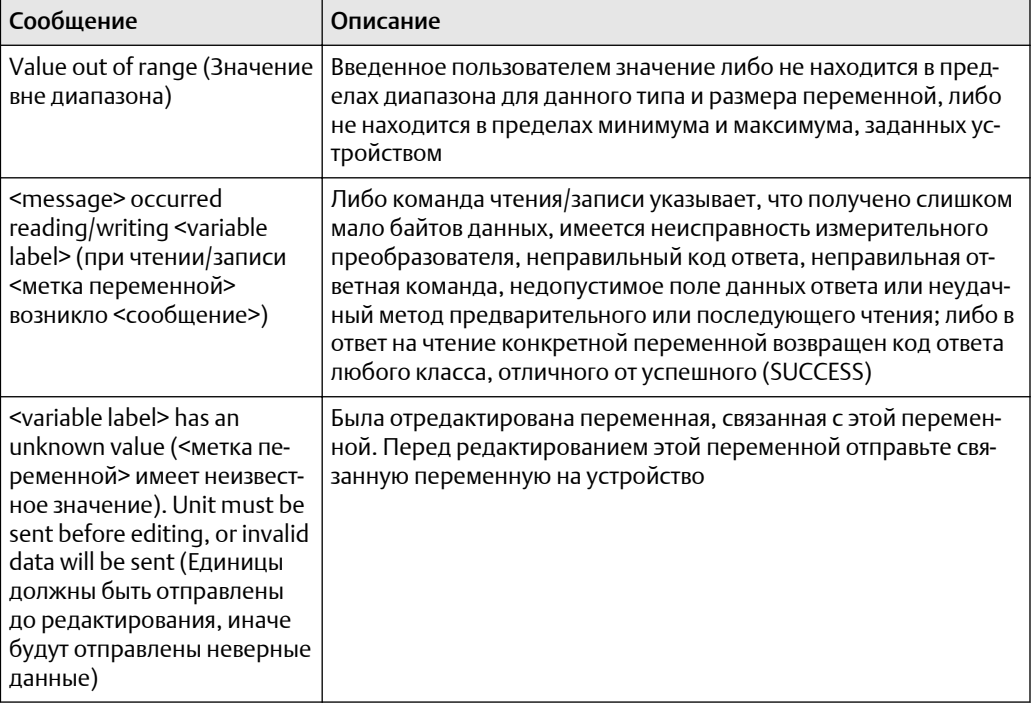

# 5 Требования к системе противоаварийной защиты (ПАЗ)

# **5.1** Сертификация ПАЗ

Необходимый для обеспечения безопасности выходной сигнал температурного измерительного преобразователя Rosemount™ 248 передается по двухпроводному кабелю; сигнал 4–20 мА используется для измерения температуры. Измерительный преобразователь Rosemount 248 сертифицирован согласно стандартам безопасности: низкие требования; тип B. В преобразователе Rosemount 248 не предусмотрены меры защиты от угроз кибербезопасности или факторов уязвимости.

- С уровнем безопасности SIL 2, где требуется незначительная защита при устойчивости к аппаратным отказам HFT = 0.
- С уровнем безопасности SIL 3, где требуется незначительная защита при устойчивости к аппаратным отказам HFT = 1.
- С уровнем безопасности SIL 3, где требуется систематическая целостность.

# **5.2** Обозначение сертификата безопасности

Перед установкой в системах ПАЗ необходимо убедиться, что все датчики Rosemount 248 HART® сертифицированы согласно требованиям безопасности. Чтобы определить, сертифицирован ли согласно требованиям безопасности измерительный преобразователь Rosemount 248, убедитесь, что устройство соответствует приведенным ниже требованиям.

- 1. Убедитесь, что измерительный преобразователь был заказан с кодом варианта типа датчика H и кодом опции QT. Это указывает на то, что данное устройство сертифицировано согласно требованиям безопасности и в нем используется сигнал 4–20 мА/HART.
	- a. Например: MODEL 248HA.…..QT.…...
- 2. Для приборов, используемых в системах безопасности с температурой окружающей среды ниже –40 °F (–40 °C), требуется код варианта QT, а также BR5 или BR6.
- 3. Проверьте версию ПО Namur, отмеченную на метке преобразователя. SW Rev  $(Bep. \Box 0)$  \_.\_.

Если на маркировке устройства версия ПО — 1.0.2 или выше, устройство сертифицировано на соответствие требованиям безопасности.

# **5.3** Монтаж

Монтаж должен производиться квалифицированными специалистами. Никаких особых мер по установке, помимо стандартных процедур, изложенных в настоящем документе, не требуется. Всегда проверяйте надежность уплотнения при установке крышек корпуса блока электроники, чтобы обеспечить плотный контакт металлических поверхностей.

Контур должен быть спроектирован таким образом, чтобы напряжение на клеммах не падало ниже 12 В пост. тока при выходном токе преобразователя, равном 24,5 мА.

Пределы условий окружающей среды приведены на странице изделия Измерительный преобразователь температуры Rosemount 248.

#### Конфигурация  $5.4$

Перед переходом в безопасный режим воспользуйтесь любым средством настройки конфигурации, поддерживающим протокол HART, для связи и проверки исходной конфигурации или любых внесенных в измерительный преобразователь изменений настроек. Все методы настройки, описанные в разделе 3.2 Ввод в эксплуатацию, одинаковы для измерительного преобразователя, сертифицированного согласно требованиям техники безопасности, с указанными отличиями.

Программная и аппаратная блокировка может использоваться, чтобы предотвратить внесение нежелательных изменений в конфигурацию измерительного преобразователя.

#### Прим.

Выход измерительного преобразователя не является безопасным при: изменении конфигурации, многоточечном режиме, моделировании, режиме активного калибратора и проверке контура. Во время настройки и технического обслуживания измерительного преобразователя следует использовать альтернативные меры обеспечения безопасности.

#### 5.5 Эксплуатация и техническое обслуживание

#### $5.5.1$ Проверочные испытания

Рекомендуется выполнить следующие проверочные испытания. Если ошибка обнаружена в функции безопасности, результаты контрольных проверок и предпринятые корректирующие действия должны быть задокументированы на сайте Emerson.com.

Контрольные проверки могут выполняться только имеющим соответствующую квалификацию персоналом.

#### 5.5.2 Частичное проверочное испытание 1

Частичное проверочное испытание 1 состоит из проверки электрического контура и допустимости выходного сигнала измерительного преобразователя. Отчет комплексного метода анализа отказов, их последствий и диагностики (FMEDA) содержит процент возможных неисправностей цифровых блоков устройства.

Отчет FMEDA можно найти на странице продукции Температурный измерительный преобразователь Rosemount 248.

Требуемые инструменты: полевой коммуникатор, миллиамперметр.

- 1. Заблокируйте функцию безопасности ПЛК и примите необходимые меры, чтобы исключить ложное срабатывание.
- 2. Подайте на измерительный преобразователь команду HART перехода в режим подачи сигнала неисправности с высоким уровнем. Убедитесь в том, что ток аналогового сигнала достиг этого значения. Это испытание служит для выявления проблем соответствия напряжения, например низкого напряжения питания контура или повышенного сопротивления соединений. При этом также проверяются прочие возможные сбои.
- 3. Подайте на измерительный преобразователь команду HART перехода в режим подачи сигнала неисправности с низким уровнем. Убедитесь в том, что ток аналогового сигнала достиг этого значения. Эти действия применяются для выявления возможных проблем, связанных с током покоя.
- 4. Используйте коммуникатор HART для просмотра подробного статуса устройства, чтобы убедится в отсутствии сигналов тревоги или предупреждений в измерительном преобразователе.
- 5. Выполните проверку допустимости по значениям датчика в сравнении с независимой оценкой (т. е. из непосредственного мониторинга значения БАСУ), чтобы показать, что текущее показание прибора в пределах нормы.
- 6. Восстановите полную работоспособность контура.
- 7. Снимите блокировку функции безопасности ПЛК или другим образом восстановите нормальный режим.

#### 5.5.3 Комплексное проверочное испытание 2

Комплексное проверочное испытание 2 включает те же действия, что и при проведении простого проверочного испытания, но вместо проверки допустимости выходного сигнала выполняется двухточечная процедура калибровка датчика измерения температуры. Отчет комплексного метода анализа отказов, их последствий и диагностики (FMEDA) содержит процент возможных неисправностей цифровых блоков устройства.

Требуемые инструменты: полевой коммуникатор, оборудование для калибровки температуры.

- 1. Заблокируйте функцию безопасности ПЛК и примите необходимые меры, чтобы исключить ложное срабатывание.
- 2. Выполните частичное проверочное испытание 1.
- 3. Проверьте измерение температуры в двух точках для датчика 1.
- 4. Выполните проверку допустимости температуры корпуса.
- 5. Восстановите полную работоспособность контура.
- 6. Снимите блокировку функции безопасности ПЛК или другим образом восстановите нормальный режим.

#### 5.5.4 Комплексное проверочное испытание 3

Комплексное проверочное испытание 3 включает в себя комплексное проверочное испытание вместе с простым проверочным испытанием датчика. Отчет комплексного метода анализа отказов, их последствий и диагностики (FMEDA) содержит процент возможных неисправностей цифровых блоков устройства.

- 1. Заблокируйте функцию безопасности ПЛК и примите необходимые меры, чтобы исключить ложное срабатывание.
- 2. Выполните проверочное испытание 1.
- 3. Подключите откалиброванный имитатор датчика вместо датчика 1.
- 4. Проверьте точность согласно нормам безопасности входных сигналов двух температурных точек к измерительному преобразователю.
- 5. Возобновите подключение датчика к преобразователю.
- 6. Выполните проверку допустимости температуры корпуса измерительного преобразователя.
- 7. Выполните проверку допустимости по значениям датчика в сравнении с независимой оценкой (т. е. из непосредственного мониторинг-значения БАСУ), чтобы показать, что текущее показание прибора в пределах нормы.
- 8. Восстановите полную работоспособность контура.
- 9. Снимите блокировку функции безопасности ПЛК или другим образом восстановите нормальный режим.

#### 5.5.5 Проверка

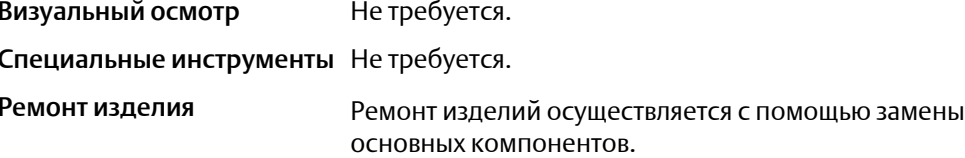

Необходимо сообщать обо всех неполадках, обнаруженных функциями автоматической диагностики или с помощью проверочных испытаний. Сообщить о неполадках можно в электронном виде по адресу Emerson.com.

#### 5.6 Технические характеристики

Измерительный преобразователь Rosemount 248 предназначен для эксплуатации в соответствии с функциональными и техническими характеристиками, приведенными в листе технических данных Rosemount 248.

# 5.6.1 Данные по частоте отказов

В отчете FMEDA указывается частота отказов и независимая информация о типовых моделях датчиков. Отчет FMEDA находится на странице изделия [Измерительный](https://www.emerson.com/en-us/catalog/rosemount-248-temperature-transmitter) [преобразователь](https://www.emerson.com/en-us/catalog/rosemount-248-temperature-transmitter) температуры Rosemount 248.

# 5.6.2 Значения отказа

Точность в отношении безопасности (определяет, что именно FMEDA считает опасным отклонением от правильного измерения):

- если диапазон ≥ 100 °C, точность в отношении безопасности составляет ± 2 % от диапазона значений переменной процесса;
- если диапазон < 100 °С, точность в отношении безопасности составляет  $\pm$  2 °С.

Время отклика: 5 секунд.

Периодичность выполнения самодиагностики: не реже одного раза в 60 минут.

# 5.6.3 Срок службы изделия

50 лет — исходя из наихудшего прогноза по износу компонентов измерительного преобразователя, а не по износу материалов, подвергающихся воздействию технологической среды.

# A Справочные данные

# **A.1** Сертификаты изделия

Для просмотра действующих сертификатов измерительного преобразователя температуры Rosemount™ 248 выполните следующие действия.

## Процедура

- 1. Перейдите по ссылке [Emerson.com/Rosemount/Rosemount-248](http://www.emerson.com/en-us/catalog/rosemount-248-temperature-transmitter).
- 2. Прокрутите по мере необходимости до зеленой строки меню и нажмите на Documents & Drawings (Документы и чертежи).
- 3. Нажмите Manuals & Guides (Руководства и инструкции).
- 4. Выберите соответствующее краткое руководство по запуску.

# **A.2** Информация для заказа**,** технические характеристики и чертежи

Для просмотра информации для заказа, технических характеристик и чертежей по продукту Rosemount 248 выполните указанное ниже.

## Процедура

- 1. Перейдите по ссылке [Emerson.com/Rosemount/Rosemount-248](http://www.emerson.com/en-us/catalog/rosemount-248-temperature-transmitter).
- 2. Прокрутите по мере необходимости до зеленой строки меню и нажмите на Documents & Drawings (Документы и чертежи).
- 3. Для просмотра установочных чертежей нажмите Drawings & Schematics (Чертежи и схемы) и выберите необходимый документ.
- 4. Чтобы открыть информацию для заказа, технические характеристики, а также габаритные чертежи, нажмите Data Sheets & Bulletins (Листы технических данных и брошюры).
- 5. Выберите соответствующий Лист технических данных изделия.

#### **Emerson Automation Solutions**

Россия, 115054, г. Москва, ул. Дубининская, 53, стр. 5 Телефон: +7 (495) 995-95-59 Факс: +7 (495) 424-88-50 Info.Ru@Emerson.com **www.emerson.ru/automation** Азербайджан, AZ-1025, г. Баку Проспект Ходжалы, 37 Demirchi Tower Телефон: +994 (12) 498-2448 Факс: +994 (12) 498-2449 e-mail: Info.Az@Emerson.com

 $\Phi$ акс: +7 (351) 799-55-88

#### **Промышленная группа «Метран»**

Россия, 454003, г. Челябинск, Новоградский проспект, 15 Телефон: +7 (351) 799-51-52 Факс: +7 (351) 799-55-90 Info.Metran@Emerson.com **www.metran.ru**

Технические консультации по выбору и применению продукции осуществляет Центр поддержки Заказчиков Телефон: +7 (351) 799-51-51

Казахстан, 050060, г. Алматы ул. Ходжанова 79, этаж 4 БЦ Аврора Телефон: +7 (727) 356-12-00 Факс: +7 (727) 356-12-05 e-mail: Info.Kz@Emerson.com

Украина, 04073, г. Киев Куреневский переулок, 12, cтроение А, офис A-302 Телефон: +38 (044) 4-929-929 Факс: +38 (044) 4-929-928 e-mail: Info.Ua@Emerson.com

по запросу. Логотип Emerson является товарным знаком и знаком обслуживания

 $^{\copyright}$  [Emerson, 2019.](https://Linkedin.com/company/Emerson-Automation-Solutions) Все права защищены.

компании [Emerson Electric Co.](https://www.facebook.com/Rosemount/) Rosemount является маркой одной из компаний группы [компаний](https://www.youtube.com/user/RosemountMeasurement/) Emerson. Все другие знаки являются собственностью соответствующих владельцев.

[Положения](https://twitter.com/rosemount_news) и условия договора по продаже оборудования Emerson предоставляются

Актуальную информацию о наших контактах смотрите на сайте www.emerson.ru/automation

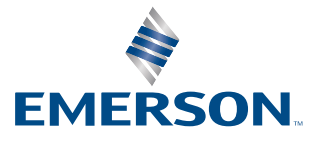

# **ROSEMOUNT**